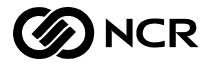

# **AUTOBANK**® **3.2.6** Release Document

The product described in this book is a licensed product of NCR Corporation.

### **Trademark Information**

It is the policy of NCR Corporation (NCR) to improve products as new technology, components, software, and firmware become available. NCR, therefore, reserves the right to change specifications without prior notice.

All features, functions, and operations described herein may not be marketed by NCR in all parts of the world. In some instances, photographs are of equipment prototypes. Therefore, before using this document, consult with your NCR representative or NCR office for information that is applicable and current.

To maintain the quality of our publications, we need your comments on the accuracy, clarity, organization, and value of this book.

Address correspondence to:

FSG Information Products NCR Corporation 1700 South Patterson Boulevard Dayton, Ohio 45479

Copyright © By NCR Corporation Dayton, Ohio U.S.A. All Rights Reserved

# **Preface**

This document contains technical and user-oriented information to support AUTOBANK® Release 3.2.6. It is addressed to data center personnel responsible for implementing and running the software in a live environment, and to customers who need information about new enhancements.

**SPECIAL NOTE** 

Before implementing Release 3.2.6, your software must be current with the AB Message specified in the Release Letter.

How to Use This Manual

The release information is organized as follows:

| Section | Title                     | Contents                                                           |
|---------|---------------------------|--------------------------------------------------------------------|
| Chap. 1 | Release<br>Considerations | Special circumstances to consider prior to installing the release. |
| Chap. 2 | Installation              | Installation information for all major AUTOBANK® components.       |
| Chap. 3 | Accessing the Software    | Identifies software locations.                                     |
| Chap. 4 | Software Patches          | Lists software patches.                                            |
| Chap. 5 | Features                  | Overview of each release feature.                                  |
| Chap. 6 | Wizard<br>Modifications   | Detailed overview of Wizard enhancements and fixes.                |
| Аррх. А | Y2K TARs                  | Identifies Y2K implications for all AUTOBANK® software.            |

# Related 3.2.6 Documentation

In addition to the documentation included in this release manual, you may also access these supporting information products from the following location:

aohsdco4\orgshare\fldshare\glast\_service\_center\r3.2.6\Release 3.2.6 documentation\Tech-Pub

**Note**: Some of these manuals may not be immediately available at release time.

| Document Title                                   | File Name                        | Туре | Contents                                                                                                    |
|--------------------------------------------------|----------------------------------|------|----------------------------------------------------------------------------------------------------|
| ABE Files Book                                   | abe_files_book.pdf               | .PDF | File layouts and field definitions for all the ABE system files.                                                                                            |
| ABE Reports Book                                 | abe_reports_book.pdf             | .PDF | Layouts and field descriptions for all the ABE system reports.                                                                                              |
| AUTOBANK® User<br>Security Desktop User<br>Guide | user_security_book.pdf           | .PDF | Instructions for maintaining AUTOBANK® login security.                                                                                                    |
| Wizard Installation<br>Guide                     | wizard_install.pdf               | .PDF | Instructions for installing the Wizard Desktop applications.                                                                                                |
| Wizard Getting<br>Started Guide                  | wizard_getting_started.pdf       | .PDF | An introduction to the capabilities of the AUTOBANK® Wizard Desktop.                                                                                        |
| Wizard Online Help                               | wizard_help.chm                  | .СНМ | Instructions for using the templates and settings within the Wizard Desktop application. This document is installed during the Wizard installation process. |
| Computer Operations                              | autobank_computer_operations.pdf | .PDF | Instructions for running the AUTOBANK® Engine (ABE).                                                                                                    |

NOTE: To view .PDF (Portable Data Format) files, you must use the ADOBE PDF viewer, available free from www.adobe.com. To view .CHM files, you must use Internet Explorer 4.0 or above, also available free from www.microsoft.com.

Neither .PDF nor .CHM files are viewable through Microsoft Word.

# **Contents**

|                         | Server Considerations                        | 1_1  |
|-------------------------|----------------------------------------------|------|
| Chapter 1               | Option File Settings                         |      |
| Release Considerations  | Database Job Termination                     |      |
|                         | RFCs 111431 and 111433                       |      |
|                         | TAR 114634                                   |      |
|                         | Rules and Validations (TAR 117143)           |      |
|                         | TAR 118837                                   |      |
|                         | Client Considerations                        |      |
|                         | Screen Resolution                            |      |
|                         | NBA Platform (TAR 119645)                    |      |
|                         | Delivery Desktop                             |      |
|                         | Wizard Desktop                               |      |
|                         | ■ Introduction                               | 2-1  |
| Chapter 2               | Database/Desktop Considerations              |      |
| Installation Procedures | NBA 3.2.6 Combo Install                      |      |
|                         | Combo Install Procedures                     |      |
|                         | Adding A New Ops Client Workstation To Oasis |      |
|                         | Installing the Laser Check Print Program     |      |
|                         | NBA Platform Update Install (3.2.6.x)        |      |
|                         | New Platform Customer                        |      |
|                         | Upgrading Existing Customers                 |      |
|                         | NBA Bank Tailoring Update Install (3.2.6.x)  |      |
|                         | New Bank Tailoring Customer                  |      |
|                         | Upgrading Existing Customers                 |      |
|                         | NBA Teller Update Install (3.2.6.x)          |      |
|                         | New Teller Customer                          |      |
|                         | Upgrading Existing Customers                 | 2-13 |
|                         | Database Conversion                          |      |
|                         | AUTOBANK® Wizard Installation                | 2-17 |
|                         | Build Procedures                             |      |
|                         | ABE Installation                             | 2-19 |
|                         | Before Running the Install                   | 2-19 |
|                         | Executing autoinst.bat                       | 2-19 |
|                         | Messages                                     |      |
|                         | Establishing Delivery Database Grants        |      |
|                         | From the DOS prompt                          | 2-23 |
|                         |                                              |      |

|                        | Delivery Database Update Procedures                          | 2-25  |
|------------------------|--------------------------------------------------------------|-------|
|                        | From the DOS prompt                                          |       |
|                        | Workaround for Premature Termination of Database             |       |
|                        | Update Script                                                | 2-27  |
|                        | Delivery Desktop Installation                                |       |
|                        | Accessing the AUTOBANK® Software                             | 3₋1   |
| Chapter 3              | Software Locations                                           |       |
| Accessing the Software | Software Locations                                           | , 5-1 |
| 21 4                   | Software Patches                                             |       |
| Chapter 4              | G/L Database Patches                                         |       |
| Software Patches       | Delivery Database Grants                                     |       |
|                        | Delivery Database Patches                                    |       |
|                        | Possible Error Messages Displayed                            | 4-2   |
|                        | Special Patch Notes and Instructions                         | 4-3   |
|                        | Delivery Database                                            | 4-3   |
|                        | Delivery Desktop                                             | 4-4   |
|                        | Transaction Update Exceptions                                | 4-6   |
|                        | Tran Codes Not Available in the Rel3.2 LOV Table             | 4-6   |
|                        | Tran Codes Not Updated in the Rel3.2 LOV Table               | 4-8   |
|                        | Tran Codes With Updated Descriptions in the Rel3.2 LOV Table | 4-8   |
|                        |                                                              |       |
|                        | Introduction                                                 | 5-1   |
| Chapter 5              | 103870 — Cummins-Allison Loan Coupon Interface               | 5-2   |
| Features               | Purpose                                                      | 5-2   |
|                        | Program Modifications                                        | 5-2   |
|                        | Program Operations Information                               |       |
|                        | New Report                                                   | 5-4   |
|                        | File Layouts                                                 | 5-4   |
|                        | 105740 — Statement Transaction Detail                        | 5-13  |
|                        | Purpose                                                      |       |
|                        | New Fields                                                   |       |
|                        | ABE Program Changes                                          |       |
|                        | Wizard Modifications                                         |       |
|                        | Reports                                                      |       |
|                        | 110980 — Activate Overdraft Code for Savings Products        |       |
|                        | Purpose                                                      |       |
|                        | Set up                                                       |       |
|                        | Tran Crit Considerations                                     |       |
|                        | 111375 — ACH Settlement/Effective Date Report                |       |
|                        | Purpose                                                      |       |
|                        | 1                                                            |       |

|                      | Program Modifications                               | 5-20 |
|----------------------|-----------------------------------------------------|------|
|                      | New Report                                          |      |
|                      | 111427 — NSF Report Modification                    |      |
|                      | Purpose                                             |      |
|                      | Program/Operations Modifications                    |      |
|                      | Report Modifications                                |      |
|                      | 111429 — Funds Drawn On Uncollected Monies          |      |
|                      | Purpose                                             |      |
|                      | New Fields                                          |      |
|                      | Program Modifications                               | 5-25 |
|                      | Implementation Procedures                           |      |
|                      | New Report                                          |      |
|                      | 111431 — Unknown Branch G/L Modification            |      |
|                      | Purpose                                             | 5-30 |
|                      | New Bank Option                                     |      |
|                      | Program Modifications                               |      |
|                      | New G/L Suspense Accounts                           |      |
|                      | 111433 — Unposted Transaction Report Modifications  |      |
|                      | Purpose                                             |      |
|                      | Program Modifications                               |      |
|                      | Report Modifications                                |      |
|                      | 111435 — Return Item Chargeback Notice Modification |      |
|                      | Purpose                                             |      |
|                      | Program Modifications                               |      |
|                      | Notice Modification                                 | 5-36 |
|                      | 114423 — Loan Billing Statement                     |      |
|                      | Purpose                                             |      |
|                      | Statement Samples                                   |      |
|                      | 115201 — Wizard Security                            |      |
|                      | Purpose                                             |      |
|                      | Implementation Considerations                       | 5-41 |
|                      | New Sign-On Procedures                              | 5-42 |
|                      | ■ Wizard Modifications                              | 6-1  |
| Chapter 6            | TARs Resolved                                       | 6-1  |
| Wizard Modifications | RFCs Resolved                                       | 6-1  |
| Appendix A Y2K TARs  | ■ Y2K Implications                                  | A-1  |

# Chapter 1

# **Release Considerations**

| Server Considerations              | 1-1 |
|------------------------------------|-----|
| Option File Settings               | 1-1 |
| Database Job Termination           | 1-1 |
| RFCs 111431 and 111433             | 1-1 |
| TAR 114634                         | 1-1 |
| Rules and Validations (TAR 117143) | 1-2 |
| TAR 118837                         | 1-2 |
|                                    |     |
| Client Considerations              | 1-3 |
| Screen Resolution                  | 1-3 |
| NBA Platform (TAR 119645)          | 1-3 |
| Delivery Desktop                   | 1-3 |
| Wizard Desktop                     | 1-3 |

# **Server Considerations**

# **Option File Settings**

The option files provided with Release 3.2.6 contain the same settings distributed with Release 3.2.5, except for the following:

- abetrnin.opt
- abetrnin\_fic.opt
- achrcap.opt
- bank.opt
- input\_ancl.opt
- input\_fic.opt
- tranpost.opt

If any production .opt files changed since Release 3.2.5, be sure to use the current production settings.

### **Database Job Termination**

Before applying database patches for this release, be sure to terminate WATCHER and any other DBA jobs.

## RFCs 111431 and 111433

After Release 3.2.6 is installed, the features in RFC 111431 (Unknown Branch G/L Modification) and RFC 111433 (Unposted Transaction Report Modifications) will automatically be in effect. To become familiar with these enhancements prior to implementing Release 3.2.6, refer to the Features write-ups found in Chapter 5.

**NOTE**: Currently, the Unknown application is defaulting to the debit category and unknown nondollar transactions are not being separated into deposits and loans. Also, following the printed loan application detail, a set of misplaced grand totals print before the Loan application totals. **TAR 121364** has been opened to resolve all these issues in an upcoming release.

### TAR 114634

Release 3.2.6 CANNOT be implemented when any of the "DATE NEXT WITHHOLDING" dates in Header 01 will occur on the next processing date, or on any of the non-processing dates following the next processing date.

### Release Considerations Server Considerations

**Example**: If the next processing date is Friday, Saturday and Sunday are non-processing days, and Monday is the subsequent processing date, Release 3.2.6 should be implemented prior to the daily maintenance run on Thursday if withholding is to occur on Friday, Saturday, or Sunday.

# Rules and Validations (TAR 117143)

If all considerations identified in AB-0101 have not yet been corrected, apply ab\_validate.pkb (v04.04.003) to the database after installing Release 3.2.6 but before going online. This will restore the logic that was in place prior to Release 3.2.4 and will allow new accounts to upload.

## TAR 118837

Because G/L offsetting transactions were occasionally double posting, the sortfile parameter in the  $input\_ancl.opt$  file was changed to "sortfile=n" for Release 3.2.6. Therefore, this parameter must be used in production.

# **Client Considerations**

### Screen Resolution

The Windows screen resolution must be set to 800 x 600 for the AUTOBANK® desktops.

# NBA Platform (TAR 119645)

- Currently, the NBA Platform's verify function is comparing DLLs and VBXs in the Windows\System directory. Because the combo install process places these files in the \bin directory, the verify utility does not report accurately.
- 2. If you create an icon to execute any NBA executable, make sure the icon's **Start in** directory attribute points to the \bin directory.

# **Delivery Desktop**

The Delivery desktop is released as a <code>delsetup.exe</code> file. For installation instructions, refer to **Delivery Desktop Installation** found in Chapter 2, *Installation Procedures*.

# Wizard Desktop

1. Using the AUTOBANK® Security Desktop, you must establish the user with the role of **Wizard Supervisor**.

For instructions on this process, refer to the *AUTOBANK*® *User Security Desktop User Guide* provided with this release.

2. Prior to using the Wizard with Release 3.2.6, Oracle objects for OLE must be installed on the Wizard client.

The Wizard client's ORACLE configuration **must** include the Oracle Objects for OLE v.2.3.0.2.0. The objects are included in the ORACLE Client standard installation.

- If you do not have Oracle 8.05 installed, you should install only the Oracle objects for OLE not the complete Oracle installation.
- If you have Oracle 8.05 installed without the Oracle objects for OLE, use the **Oracle Installer** to install them.
- 3. The database group's grants directory must include the AB\_WIZARD\_GRANTS.sql grants script. The call to run the script must also be added to the appropriate run script.

# Chapter 2

# **Installation Procedures**

| Introduction                                | 2-1  |
|---------------------------------------------|------|
| NBA 3.2.6 Combo Install                     | 2-2  |
| NBA Platform Update Install (3.2.6.x)       | 2-9  |
| NBA Bank Tailoring Update Install (3.2.6.x) | 2-11 |
| NBA Teller Update Install (3.2.6.x)         | 2-13 |
| AUTOBANK® Wizard Installation               | 2-17 |
| ABE Installation                            | 2-19 |
| Establishing Delivery Database Grants       | 2-23 |
| Delivery Database Update Procedures         | 2-25 |
| Delivery Desktop Installation               | 2-29 |

# Introduction

### **SPECIAL NOTE**

Before implementing Release 3.2.6, your software must be current with the AB Message specified in the Release Letter.

This chapter provides installation instructions and release considerations for the following software:

- NBA (Platform, Bank Tailoring, and Teller for AUTOBANK®)
- AUTOBANK® Wizard
- AUTOBANK® Engine (ABE)
- Delivery Database
- Delivery Desktop

# Database/Desktop Considerations

In order for some AUTOBANK  $^{\! \otimes}$  desktop applications to function properly, you may need an updated version of the COMCTL32.DLL system file.

- If you have Internet Explorer 4.0 or above installed on your system, you should already have the file.
- If you have an earlier version of Internet Explorer, you may need to download the 401COMUPD. EXE file (available from Microsoft's FTP site) and install it.

# NBA 3.2.6 Combo Install

### **Combo Install Procedures**

This is a universal installation setup program from which all NBA applications can be installed.

The folder relating to your specific installation should be copied to the network server. Click on Start/Run and enter the path to the folder followed by \setup.exe to execute the installation process.

The Setup Screen will appear as tabs. The Host Selection tab prompts the installer to select the Host tab for the appropriate applications to be installed. These Host "Tabs" are labeled AUTOBANK®, BancTec, Starcom, and Offline (sanitized software with no host interface code applied to it). Only the options available to the particular host will be displayed on the tab form. Some will appear dimmed according to which PCVenue is chosen or an application that is not yet available.

**PC VENUE:** Select "Client" to install the software to a local workstation PC. The "Server" option will install the databases, branch files etc., distribution list, and if OPS is installed, client folders will reside here. No executables are installed at the server level.

**INSTALLATION TYPE:** Full will check all applicable check boxes and Custom will uncheck the boxes. These options serve no other function.

PLATFORM FORMS VENDOR: If platform products are being installed, this section will be enabled and requires a selection be made before installation will begin. This information is needed to make appropriate changes to the Enc4win.ini and Efwfiles.lst files. For example, if CFI Compliance is chosen, the distribution list parameters will be entered in Efwfiles.lst, and in the Enc4win.ini file, the Form Application parameter will be set to CFIDOCS.EXE. In addition, if CFI Compliance is chosen, the text box next to this option will be enabled. This contains the version of Compliant Forms to be written to the Efwfiles.lst and subsequently installed, and may be edited if installing a different version.

**NOTE**: Installation of CFI Platform programs, compliant forms, and related files must be done as a separate step after the server and client installs have been completed. The disk images and

documentation for performing this task are located on Susbstnu01 at the location ..\perm\autobank-nba\cfi compliance. The current and previous versions are located here. For all new installations copy the disk image folders underneath the ..server\updates\ directory as sub-folders. Installation will occur as each workstation executes platform for the first time.

VBX's and DLL's will install to the \BIN folder directory off the local base directory. This gives our products complete control over the libraries and custom controls used without version conflicts that could result by installing to the \WINDOWS\SYSTEM directory. This also eliminates problems with de-installations. The exception to this are the PDBJET, PDCTJET, and PDIRJET.DLL's that must install to \Windows\System.

Two warning check boxes are located below the application frames, that if left checked, will alert you that a directory or file already exists on the destination. Your options are 'Abort' - exits the program, 'Retry', or 'Ignore' - overwrites the existing file if its a newer version you are trying to copy. A text file called COPYFAIL.TXT will be created in the \Windows directory which lists all files that failed to install due to versions being the same or a newer version already resides there.

SOURCE DRIVE and DIR-PATH: Select the source drive and path (the network path from which you ran setup). The source and path selected will appear in the Source Path label box. The default destination directory paths may be changed, and whatever is chosen will be the paths written to the Enc4win.ini, Abe4win.ini, and Banktail.ini. The last path entered will be saved to the source install folder (AUTOBANK®, Starcom, etc.) and the next time Combo Install is run for that host, these paths will automatically plug in to the destination paths. If the paths do not update, check the properties on the file and uncheck the Read Only box.

When installing the AUTOBANK® product and choose to install the Borland pieces, they will be copied to a \Borland folder directly off the root. Message boxes will alert you that you will have to run separate 'Setup' executions for each piece to install them. This procedure also applies to the Win796 option for Starcom.

OAIS installations require an ordered procedure, that is, you **MUST** install the server software before installing the clients. This is required because the HOSTS file and Pd\_oais.ini file for the Oais Server must be established first at a common location and then built upon as each client is installed.

To install Oais print serving, install the Server option **first** and be sure the 'OPS INI Files' checkbox is checked. As the installation progresses, the 'PD\_OAIS and API.INI Configuration' screen will appear. The top section allows you to set up your specific configuration, which will build upon specific naming conventions. For example if you select branch# as '99,' OPS server# as '88,' and printer type as 'NCR5223,' your workstation names will be 'TLR9901', TLR9902', etc. Your Oais\_Host name will be 'OPS9988'. Your OPS\_Names will be 'NCR522301', NCR522302', etc.

The number of clients entered must be only the number of clients that will be using Oais (exclusive of the Oais Server) since all clients must be either assigned to a print-serving client or have a physical printer attached to it. If you discover you're going to come up short, new OPS Clients are easily added later. The number of OPS printers is the actual number of physical printer devices. Although Oais allows 20 devices to be assigned to a single Ops Server, it is recommended that no more than 7 be used. The Oais IP Address is the IPA of the Oais Server — not a Client.

After making all selections and entries, click the 'CONT' button and the listboxes below will fill with Client Names and Physical Printer Names. Here, you will designate which Clients will have a print device physically attached to them. Simply highlight a Client and a Printer, and click on the 'Attach Physical' button and the new attachment will appear alongside the Client Name. To remove an attachment, highlight the Client Name and click the "Remove Physical' button. After all printers have been attached, the "Physical Done' button will be enabled. You will notice that the 'CONT' button's caption has changed to 'RESET'. This allows you to redo your configuration before clicking the "Physical Done" button, by making new selections and upon clicking 'RESET,' the listboxes will be rebuilt with the new configuration.

Click the 'Physical Done' button and the Pd\_Oais.ini file will be created underneath the \SERVERBASE\OPSUSERS\ subdirectory & Pd\_Api.ini files will be created underneath the \SERVERBASE\OPSUSERS\TLRbbnn\ subdirectories. There will be a Tlrbbnn subdirectory for each client in the configuration. The screen will then change to allow the logical printer assignments. This is where you will assign the Clients with no physical printer attached, to a printer they will use for printing. Highlight a Client and a Logical printer and click the 'Assign Logical' button. After all Clients have an assignment, the 'Logical Done' button will be enabled and upon clicking the 'Logical Done' button, data will fill the OPS.MDB that gets installed underneath

the\SERVERBASE\OPSUSERS\ subdirectory. Also, here is where the HOSTS & SERVICES files for the Oais Server PC are kept.

Now begin the client installation. Towards the end of the install process and if the OPS checkbox has been checked, the "Install Pre-Configured Client" window will pop up. The dropdown listbox will contain all clients created in your configuration. Select the client you wish to install from the dropdown list. The Host Name, Printer Type, Printer Port, and Printer Assignment will all appear as labels and cannot be changed since they were predefined. The only entry to be made here is this Client's IP Address. This will be added to the HOSTS file on the NBA Server underneath \SERVERBASE\OPSUSERS\ as well as the HOSTS file in the client's local \WINDOWS directory. The client installs will automatically make backups of the HOSTS & SERVICES files with a .BAK extension with one exception. If a HOSTS file does not exist, the program will first look for a HOSTS.SAM file. If it finds one, it will create a HOSTS file from it, and then there would be no HOSTS.BAK. If neither of the HOSTS or SERVICES files are found. a new one will be created and contain only the OPS information supplied to it. An assumption is made here that the TCP/IP protocol has previously been set up on all workstations which creates these HOSTS & SERVICES files. Also, the Share.exe, OPS path & Set statements will be added to Autoexec.bat. An Oais Printer shortcut will be created and the executable added to the Startup Programs Group, but, at this time will require manually editing in the command line the "Cn,9600,N,8,1,x,910n,y". Finally, the Pd\_Api.ini for the client being installed will be automatically copied from the server's \SERVERBASE\OPSUSERS\TLRbbnn directory to the local \OPS\CONFIG directory. One thing to note here is that the Log/Trace paths in the Pd\_api.ini's will all be the drive letter used for the client install.

As your client installations progress, you will notice that the dropdown listbox will only contain those clients that have not been installed. This is tracked by flags in the "OPSClients" table of OPS.MDB to prevent duplicate entries in the HOSTS files, and spare you the burden of remembering who has and who hasn't been installed. You may use Access to reset the "AddedTo.." fields of this table to "No", if a reinstall becomes necessary.

After all clients have been installed, copy from the \SERVERBASE\OPSUSERS\ directory, the HOSTS & SERVICES files, to the OPS Server's PC \Windows directory (make backups first). Also copy the Pd\_Oais.ini file to the \OPS\CONFIG directory of the OPS Server PC. Be certain that all files and client

folders residing underneath \SERVERBASE\OPSUSERS\ are never deleted, because when future OPS workstations are added to the network, the program needs to read the OPS.MDB to determine what the next user id number will be and also the HOSTS file will be built upon. It is HIGHLY RECOMMENDED that after the initial install is complete, and also every time a new user is added, that the ..\OPSUSERS directory structure be backed up to enable recovery if needed. This will easily fit on a floppy diskette.

Please direct any questions, problems, suggestions to Denny Hodge at (937) 445-2132, voice plus 8-622-2132, or fax (937) 445-7011.

# Adding A New Ops Client Workstation To Oasis

Occasionally, a new workstation will be added to the network that will need to print through the Oais Server. This will be accomplished when the Client installation is done, simply make sure the OPS Programs checkbox is checked. You must also be pathed properly to the server and client base paths.

The "Add New OPS User" window appears:

**Client Name** - New client name built automatically and cannot be changed.

*OPS Server Name* - OPS name assigned for this branch and cannot be changed.

**Printer Type** - appears as a dropdown box from which to make your selection. This will be the hardware type you will be sharing or is being attached to this PC.

**Printer Port** - appears as a dropdown box from which to make your selection. This will be the printer port the printer is plugged into (9101 = COM1, 9102 = COM2).

**Physical Printer Attached** - asks whether or not this new Client will have a physical printer attached to it or not.

**Printer Assignment** - This is the printer name this client will be assigned to use. With the "Yes" option above, the Printer Name be will automatically defined and placed in a label box and cannot be changed. The "No" option will produce a drop-down list of physical printers from which to choose.

*Client IPAddress* - needed by TCP/IP for printer communications and supplied by NCR.

After all new client(s) have been installed, one of the following options must be manually performed via either mapped sharing or a floppy diskette, to complete the install process:

1. If any new client installed will share a printer with a previously established client (no new hardware is being added to the configuration), you must copy the HOSTS file from the \SERVERBASE\*\OPSUSERS\ directory to the \WINDOWS directory of the OPS Server PC (make backups first).

Or

2. If any new client installed will have a new physical printer attached to it you must copy the HOSTS file from the \SERVERBASE\*\OPSUSERS\ directory to the \WINDOWS directory of the OPS Server (make backups first), and you must also copy the PD\_OAIS.INI file from the \SERVERBASE\*\OPSUSERS\ directory to the \OPS\CONFIG\ directory of the OPS Server PC (make backups first).

With both options above the HOSTS file and PD\_OAIS.INI file must never be deleted from the \SERVERBASE\*\OPSUSERS\ directory. They are to be used over and over again whenever a new OPS client is added to the system and just copied over to the OPS Server.

**CRITICAL:** As a final step, backup the new changes by copying the \OPSUSERS folder and all files and sub-folders underneath it to a floppy diskette in case recovery is needed.

**Note**: SERVERBASE is not the actual directory name, you must supply the correct path to the NBA Server Base directory.

# Installing the Laser Check Print Program

The install program for the Laser Check Print Program is contained on three disk-images in the following directory:

aohsdco4\orgshare\fldshare\glast\_service\_center\r3.2.6\desktop\nba\laser\_check\install Disks

Copy each of these disk images to a floppy diskette. Then perform the following steps to install the program:

- 1. Place Disk 1 into the drive.
- 2. Using Explorer, access the drive.
- 3. Execute **SETUP.EXE** to begin the install process.
- 4. The LaserCheck setup screen displays. Click **OK** to continue. Another screen displays requesting the destination directory.
- 5. Specify the destination directory.
  - For NBA, the destination should be the base directory where the NBA software has been installed on this workstation.
  - The default directory is C:\NBA4WIN.
- 6. Click Begin the installation.
- 7. Insert the next disk when instructed to do so.

# NBA Platform Update Install (3.2.6.x)

For the exact version of the software, refer to the Bill of Materials.

### **CONSIDERATIONS**

- This install process assumes your AUTOBANK® software is current with Release 3.2.5.
- In order for this release to function correctly, operations must execute the **AB\_PlatformGrants.SQL** script.
- This version of NBA Platform works with either the 2.X or 3.X versions of the Delivery database. Therefore:
  - In the ENC4WIN.INI file (located in the Windows directory), make sure that the **DeliveryVersion** parameter accurately reflects the version of the Delivery database being used. For example:

DeliveryVersion=030206

' version of delivery db, must be in AABBCC fmt ie 3.2.3 -> 030203

## **New Platform Customer**

If you are installing a new NBA Platform customer into an  $AUTOBANK^{\circ}$  host, use the NBA Combo Install instructions found earlier in this chapter.

# Upgrading Existing Customers

- 1. Copy the ENC4WIN.EXE program to the \server\updates directory.
- 2. Add to the EFWFILES.LST file (already located in the \server\updates directory) an entry for the ENC4WIN.EXE program so that the new executable gets downloaded to the client workstations. A sample input format follows.

## Where:

nba\server\updates\filename.ext = Source directory and file name.

nba\plat-loc\filename.ext = Destination directory and file

name.

 $mm\dyyyy = Date when copy is to occur.$ 

Z = Enter F to force copy

(overrides date entry).

Enter  $\boldsymbol{X}$  to specify no force

copy.

END\$ = Must be the last line in the file.

# NBA Bank Tailoring Update Install (3.2.6.x)

For the exact version of the software, refer to the Bill of Materials.

### **CONSIDERATIONS**

- These instructions assume your AUTOBANK® software is current with Release 3.2.5.
- In the BANKTAIL.INI file (located in the Windows directory), make sure that the **DeliveryVersion** entry under the [AUTOBANK] section accurately reflects the version of the Delivery database being used. For example:

[AUTOBANK]

DeliveryVersion=030206

' version of delivery db, must be in AABBCC fmt ie 3.2.3 -> 030203

# New Bank Tailoring Customer

If you are installing a new NBA Bank Tailoring customer into an  $AUTOBANK^{\circ}$  host, use the NBA Combo Install instructions found earlier in this chapter.

# Upgrading Existing Customers

- 1. Copy the BANKTAIL.EXE program to the \server\updates directory.
- 2. Add to the EFWFILES.LST file (already located in the \server\updates directory) an entry for the BANKTAIL.EXE program so that the new executable gets downloaded to the client workstations.

**Note**: The new Banktail. Exe program will not download to the workstation until Platform is executed.

# A sample input format is:

| :\NBA\SER | VER\UPDATES\FILE | NAME.EXT,C:\NBA\E | PLAT-LOC\FILEN | AME.EXT, MM\DD\YYY | Y,Z |
|-----------|------------------|-------------------|----------------|--------------------|-----|
| •         | •                | •                 | •              |                    |     |
|           | •                | •                 | •              | •                  |     |
| •         | •                | •                 | •              | •                  |     |
| IND\$     |                  |                   |                |                    |     |

## Where:

nba\server\updates\filename.ext = Source directory and file name.

nba\plat-loc\filename.ext = Destination directory and file

name.

 $mm\d yyyy = Date when copy is to occur.$ 

Z = Enter **F** to force copy (overrides date entry).

Enter **X** to specify no force

copy.

END\$ = Must be the last line in the file.

# NBA Teller Update Install (3.2.6.x)

For the exact version of the software, refer to the Bill of Materials.

### **CONSIDERATIONS**

- This release assumes your AUTOBANK® software is current with Release 3.2.5.
- In order for this release to function correctly, operations must execute the **AB\_TellerGrants.SQL** script.
- This version of NBA Teller works with either the 2.X or 3.X versions of the Delivery database. Be sure that the workstation options for **EFFECTIVE DATE** and **Delivery 4.0** are **OFF**.

## New Teller Customer

If you are installing a new NBA Teller customer into an AUTOBANK® host, use the NBA Combo Install instructions found earlier in this chapter.

# Upgrading Existing Customers

- Copy the TLR4WIN.EXE program to the \server\updates directory.
- 2. Add to the EFWFILES.LST file (already located in the \server\updates directory) an entry for the TLR4WIN.EXE program.

A sample input format is:

C:\NBASERV\UPDATES\FILENAME.EXT, C:\NBA4WIN\FILENAME.EXT, MM\DD\YYYY,Z END\$

### Where:

nbaserv\filename.ext = Source directory and file name.

nba4win\filename.ext = Destination directory and file name.

 $mm\d \yyyy = Date when copy is to occur.$ 

Z = Enter F to force copy (overrides date

entry).

Enter  $\boldsymbol{X}$  to specify no force copy.

### **ENDS** = Must be the last line in the file.

- 3. Copy the SMRYJRNL.RPT report file to the \server\updates directory.
- 4. Add to the EFWFILES.LST file an entry for the SMRYJRNL.RPT report file.
- 5. In the ABE4WIN.INI file (located in the Windows directory), add a line under the [AUTOBANK] section as follows:

DeliveryVersion=030206

- ' version of delivery db, must be in AABBCC fmt ie 3.2.6 -> 030206
  - **6.** Edit the OPTIONS.TXT file in the local NBA directory. Each line in the table has the following meanings:
    - Force Cash Count on Cash IN
    - Force Cash Count on Cash OUT
    - Supervisor Level Required on Branch Close
    - Supervisor Level Required for Adjust Starting Cash
    - Require Zero Proof
    - Allow Place Memo Hold Transaction
    - AUTOBANK® Database Version 4.0

**Note:** Until AUTOBANK® Release 4.0 (the real-time version), this option must be set to zero.

- AUTOBANK® Effective Date Transmit
- Auto Check Writer Link

Notice there are nine entries in the file. Do not add comments to this file; instead, enter the appropriate values for each entry. Values include:

- 0 = Option is not used.
- 1 = Option is used.

The alternative method of setting these values is to select Misc. from the Teller toolbar, then Security, then Workstation Options.

# **Database Conversion**

To make the User Profile Database (USERPROF.MDB) compatible with both Teller and Platform, perform the following conversion process.

**Note**: This operation is associated with **TAR 120328**.

- 1. Create the following two folders:
  - a. Server:\nba\autobank\tell-srv\updates\tempa
  - b. Server:\nba\autobank\tell-srv\updates\tempb
- 2. From ..\r3.2.6\desktop\nba\update\ab\_conv\_teller\_3266
  - a. Copy **update.exe** to Server:\nba\autobank\tell-srv\updates
  - b. Copy abv3264a.mdb to Server:\nba\autobank\tell-srv\updates\tempa
  - c. Copy **abv3264b.mdb** to Server:\nba\autobank\tell-srv\updates\tempb
- 3. Copy userprof.mdb

from Server:\nba\autobank\tell-srv\data to Server:\nba\autobank\tell-srv\updates\tempa

4. Copy **userprof.mdb** 

from Server:\nba\autobank\plat-srv\data to Server:\nba\autobank\tell-srv\updates\tempb

- 5. Run **update.exe** from Server:\nba\autobank\tell-srv\updates
  - a. <u>Source</u>:
    Server:\nba\autobank\tell-srv\updates\tempa\abv3264a.mdb
  - b. <u>Update</u>: Server:\nba\autobank\tell-srv\updates\tempa\userprof.mdb
  - c. Allow files to save.
  - d. Ignore any errors that may occur during the run.

## 6. Copy userprof.mdb

from Server:\nba\autobank\tell-srv\updates\tempa to Server:\nba\autobank\tell-srv\updates\data (replace existing file).

- 7. Run **update.exe** from Server:\nba\autobank\tell-srv\updates
  - a. Source:

 $Server: \nba\autobank\tell-srv\updates\tempb\abv3264b.mdb$ 

# b. <u>Update</u>:

 $Server: \nba\autobank\tell-srv\updates\tempb\userprof.mdb$ 

- c. Allow files to save.
- d. Ignore any errors that may occur during the run.

## 8. Copy userprof.mdb

from Server:\nba\autobank\tell-srv\updates\tempb to Server:\nba\autobank\plat-srv\updates\data (replace existing file).

# **AUTOBANK®** Wizard Installation

### **Build Procedures**

You must install Wizard Release 3.2.6 Build 01 either before or during the Release 3.2.6 installation. To do so, perform the following steps:

1. Access the following path:

```
..\r3.2.6\Desktop\Wizard\990823\Build01
    \WizClientR3.2.6(Wizard)
    \WizServerR3.2.6 (End-of-Day Wizard)
    \WizOfficeR3.2.6(Access 97 runtime)
    \WizHelpR3.2.6 (Help File for the Wizard)
    \WizBuild01ANNN.bat (Setup Bat File)
```

2. Review Chapter 6 (Wizard Modifications) of this document to determine what new features and/or corrections have occurred since the last release.

**Note**: When a path is specified, it will normally say "production," but you might need to substitute "test" in some cases, usually when going to a new release.

- 3. Copy the "\990823\Build01" folder and its contents to the "Apps" Share, "\AUTOBANK\Production\Wizard\" folder. To remain consistent with the Wizard Installation document, make sure you preserve the same folder names as listed above.
- **4.** Access the **Wizard Installation Guide** and display and/or print Chapter 2, *Installing AUTOBANK*® *Wizard Applications*.

**Note**: The Wizard Installation Guide is provided to you in a separate PDF file (wizard\_install.pdf) included with your release media. The path location is:

```
..\r3.2.6\Release 3.2.6 documentation\Tech-Pub
```

5. Make sure that the file "WizUserTbls.mdb" for the institution has been backed up. For this release, the file should be at "Drive:\abedata\production\ANNN\WizTables".

- 6. This release does not include an update to the Access Runtime Application, which must be installed only for new server installations. If you need to install on a new server, refer to the One-Time Installation instructions found in the Server Installations section of the Wizard Installation Guide, Chapter 2.
- 7. Perform the **Per-Institution Installations** instructions found in the **Server Installations** section of the *Wizard Installation Guide*, *Chapter 2*. These procedures detail the use of the WizBuild01ANNN.bat file.

**NOTE:** Depending on the path structure, the following "Path not found" message box may display the first time WizEod is run after an install. Simply click **OK** and continue processing.

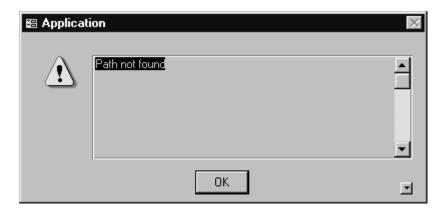

- 8. For instructions on installing the Wizard Help file, refer to the One-Time Installation: Copying the Help File to the Standard Folder instructions found in the Desktop Installations section of the Wizard Installation Guide, Chapter 2.
- 9. To perform this upgrade for all machines running the Client Wizard Software, refer to the **Per-Institution: Installing the AUTOBANK® Wizard** instructions found in the **Desktop Installations** section of the *Wizard Installation Guide, Chapter 2*.

# **ABE** Installation

# Before Running the Install

1. Obtain the autoinst.bat and [release].zip files for the current release from the following directory:

aohsdco4\orgshare\fldshare\glast\_service\_center\r3.2.6\server\

**Note**: For the actual [release].zip file name, refer to the AB Release Letter.

2. You may install AUTOBANK® from the LAN or from the local server.

To run it from the local server, be sure to first **copy** the following files to the local machine:

- autoinst.bat
- [release].zip

# Executing autoinst.bat

To install the system, perform the following steps:

1. Go to the DOS prompt and switch to the directory that contains autoinst.bat and the [release].zip file.

The %PATH% variable must include the current directory (specified as .;) in order for autoinst.bat to execute.

- To view the current path, execute the following command:
   echo %PATH%
- If the %PATH% variable does not contain a reference to the current directory, execute the following command before invoking autoinst.bat:

path.;%PATH%

2. At the command line, type:

autoinst.bat -f release.zip [-n node]

Default node is D:\AUTOBANK\PRODUCTION

For example: autoinst.bat -f ab323fl.zip

### As autoinst.bat runs, it:

 Invokes the bldautoreg.bat script to build the entries in the NT registry and set up all of the variables for the AUTOBANK® project.

The PATH variable in the registry will also be modified to contain entries for the **%AUTOLBIN%** and **%AUTOBIN%** directories.

For more information about these variables, refer to the **autoinstall** section of the **AUTOBANK**<sup>®</sup> **Computer Operations Manual**.

• Displays messages requesting information.

# Messages

AUTOINST.bat communicates with you by displaying four interactive messages and soliciting responses. Generally, these messages are informational, but give you the opportunity to override default installation settings.

# Display #1

```
[release.zip] will be unzipped to
D:\AUTOBANK\PRODUCTION (or -n value)
```

- Enter **Y** if this path is OK.
- Enter N if it is not.

If you entered **Y**, the software is unzipped and processing continues with Display # 2.

If you entered N, the following message displays and the run aborts.

Install of [release.zip] is aborted

## Display # 2

Default AUTOHOME is D:\AUTOBANK\PRODUCTION Is the default to be used for registry settings? Enter y or n

• Enter Y if D:\AUTOBANK\PRODUCTION is the desired path.

• Enter N if you wish to specify another path.

If you entered **N**, the following messages display and pause for your input:

Enter value to be used for AUTOHOME variable

Are answers correct? Enter Y or N

If you entered N, Display # 2 appears again.

### **CAUTION:**

If a test version of AUTOBANK® is installed, DO NOT change the registry setting to D:\autobank\test. Instead, leave it as D:\autobank\production. Run autoinit to set the session variable to the D:\autobank\test tree.

When you want to run with the test tree, log on to the server and run autoinit to set the session variables to the D:\AUTOBANK\TEST tree.

# Display #3

Default ORATAB value is D:\AUTOBANK
Is the default to be used for registry settings?
Enter y or n

- Enter **Y** if D:\AUTOBANK is the directory in which to place the Oracle® tables and password files.
- Enter **N** if you wish to specify another directory.

If you entered **N**, the following messages display and pause for your input:

Enter value to be used for ORATAB variable

Are answers correct? Enter y or n

If you entered N, Display # 3 appears again.

## Display #4

Default ORACLEHOME value is D:\ORANT Is the default to be used for registry settings? Enter y or n

- Enter **Y** if D:\ORANT is the directory in which to store the Oracle® software.
- Enter **N** if you wish to specify another directory.

If you entered  ${\bf N}$ , the following messages display and pause for your input:

Enter value to be used for ORACLEHOME variable

Are answers correct? Enter y or n

If you entered N, Display # 4 appears again.

# Establishing Delivery Database Grants

The following information provides the instructions for applying all current grants to the Release 3.2.6 Delivery database.

#### SPECIAL NOTE

The grants process provides a simple way to re-establish the full set of grants on the Delivery database. Should patches to the Delivery database be applied outside the normal release-update process, or should other changes be made to the Delivery database, this process provides a way to quickly re-establish the full set of grants on the database.

## From the DOS prompt

 Unless you have already done so, run the autoinit.bat and abeinit.bat jobs used for the database to which you want to apply grants.

#### **Example:**

autoinit.bat -d d -h autobank\test abeinit.bat -b 40 -r 1 -d f -h test\abedata -s c140 -v 19990512

- 2. If this bank uses AUTOBANK® General Ledger, perform these steps; otherwise, go to step 3.
  - a. Create an entry in the operating system level encrypted password file for globjects by entering the following command. Make sure your ORACLE\_SID is set to the Delivery Database SID.

pwm -a ab-gl -d globjects/<password>

Where <password> is globject's database password.

b. Verify assignment by entering the following command:

pwm -i ab-gl

**Note:** The General Ledger patches will be applied only if the bank is defined as a General Ledger user in the bank options file. The messages below will display if the bank is found not to be a G/L user:

## G/L Processing Not Selected In bank.opt File

## No G/L Patches Were Applied For Bank <br/> <br/> bank number>

3. Enter the following command to change to the **onetime** working directory:

cd %AUTOHOME%\onetime

4. Now run the **r326\_delivery\_grants.bat** script.

As the script runs, it displays the following messages:

ORA-00942: table or view does not exist

ORA-00955: name is already used by an existing object

These messages **ARE NOT** errors; therefore, simply ignore them.

5. If any other errors occur, the script displays the log file. At that point, **call your AUTOBANK** Support Representative for assistance.

With the log file displayed, you may use the following commands:

- Enter key Advances to the next page
- q quit this log review

If the script completes its processing successfully, it displays the following message:

R326\_delivery\_grants: Application Of Grants For Bank xxxx is Complete

If processing is not successful, the following message displays.

R326\_delivery\_grants: Application Of Grants For Bank xxxx Terminated On Errors

## Delivery Database Update Procedures

The following information provides the instructions for updating the Delivery database from Release 3.2.5 to Release 3.2.6.

#### **SPECIAL NOTES**

- The ABE installation process must be completed before running this process.
- This process must run to completion for a bank before starting the next database update process for another bank on the same server.
- The database-update process re-establishes all grants on the Delivery database; therefore, it is not necessary to re-establish grants by other means.

## From the DOS prompt

1. Unless you have already done so, run the **autoinit.bat** and **abeinit.bat** jobs used for the database you wish to update.

### **Example:**

```
autoinit.bat -d d -h autobank\test
abeinit.bat -b 40 -r 1 -d f -h test\abedata -s c140 -v 19990512
```

- 2. If this bank uses AUTOBANK® General Ledger, perform these steps; otherwise, go to step 3.
  - a. Create an entry in the operating system level encrypted password file for globjects by entering the following command. Make sure your ORACLE\_SID is set to the Delivery Database SID.

```
pwm -a ab-gl -d globjects/<password>
```

Where <password> is globject's database password.

b. Verify assignment by entering the following command:

```
pwm -i ab-gl
```

**Note:** The General Ledger patches will be applied only if the bank is defined as a General Ledger user in the bank

options file. The messages below will display if the bank is found not to be a G/L user:

### G/L Processing Not Selected In bank.opt File

No G/L Patches Were Applied For Bank <br/>
<br/>
dank number>

**3**. Enter the following command to change to the **onetime** working directory:

cd %AUTOHOME%\onetime

4. Now run the **r326\_delivery\_patches.bat** script.

As the script runs, it displays these messages:

ORA-00942: table or view does not exist

ORA-00955: name is already used by an existing object

ORA-01442: column modified to not null already not null

These messages **ARE NOT** errors; therefore, simply ignore them.

5. If any other errors occur, the script displays the log file. At that point, **call your AUTOBANK**® **Support Representative** for assistance.

With the log file displayed, you may use the following commands:

- Enter key Advances to the next page
- q quit this log review

If the script completes its processing successfully, it displays the following message:

R326\_Delivery\_Patches: Rel 3.2..6 Database Update For Bank xxxx is Complete

If the script terminates abnormally, it displays this message:

R326\_Delivery\_Patches: Rel 3.2.6 Database Update Process Terminated On Errors

## Workaround for Premature Termination of Database Update Script

In most cases, error-handling logic within the update scripts will perform a re-compile of the database should an error occur. However, in the event that the update scripts are unable to perform a re-compile, a re-compile needs to be performed manually.

If the database-update process terminates abnormally for any reason, you must:

- Apply any necessary database corrections.
- Prepare the Delivery Database for access.
- Update the Release Information Table.

Following are instructions for preparing the database after all corrective actions have been applied.

**NOTE**: During these procedures, be sure to substitute <sqlplus> with the proper SQL\*PLUS executable for the system. This includes **sqlplus** or **plus80**.

## **Preparing the Delivery Database for Access**

- 1. Make sure that the current directory is set to %AUTOHOME%\onetime.
- 2. To re-compile the Delivery database objects, enter the following command at the DOS prompt.

<sqlplus> <autobank\_user>/<autobank\_password> @%autosql%\compileinvalid.sql

After the compile is completed, the message "PL/SQL procedure successfully completed" displays along with the SQL prompt.

3. Enter **exit** at the SQL prompt to return to the DOS prompt. Note that a list of procedure names displays following the compile. This is normal.

4. To re-establish the database grants, enter the following command at the DOS prompt:

r326\_delivery\_grants.bat

## **Updating the Release Information Table**

After the Delivery Database has been successfully prepared for access, you may proceed with this process.

1. To update the release\_info table, enter the following command at the DOS prompt:

<sqlplus> <autobank\_user>/<autobank\_password> @update\_rel\_info\_tbl.sql

- 2. At the **Enter value for 1** prompt, perform the following:
  - a. Enter Rel 3.2.6
  - **b.** Press the **Enter** key.

## **Delivery Desktop Installation**

After installing the Delivery Database, perform the following procedures to install the Delivery Desktop.

1. Access the following directory:

aohsdco4\orgshare\fldshare\glast\_service\_center\r3.2.6\desktop\delivery

- 2. Copy delsetup.exe to the appropriate directory.
- 3. Using Explorer or the Run command, execute delsetup.exe.

**Note**: The delsetup.exe run defaults to the autobank program group. Previous versions may already exist in the autobank® group.

Chapter 3

## Accessing the Software

# Accessing the AUTOBANK® Software

### **Software Locations**

Following are the path locations from which field personnel may access the various system components.

## **Wizard Desktop**

 $aohsdco 4 \onote{ldshare \glast\_service\_center \rd. 2.6 \onote{ldshare \glast\_service\_center} \\$ 

## **Delivery Desktop**

aohsdco4\orgshare\fldshare\glast\_service\_center\r3.2.6\desktop\delivery

### **NBA Desktop**

 $aohsdco4 \ongshare \fldshare \glast\_service\_center \n3.2.6 \ondshare \glast\_service\_center \n3.2.6 \ondshare \glast\_service\_center \n3.2.6 \ondshare \glast\_service\_center \n3.2.6 \ondshare \ndshare \glast\_service\_center \n3.2.6 \ondshare \ndshare \glast\_service\_center \n3.2.6 \ondshare \ndshare \glast\_service\_center \n3.2.6 \ondshare \ndshare \ndshare \glast\_service\_center \ndshare \ndshare \n$ 

### **ABE**

 $aohsdco 4 \onote{ldshare \Slast\_service\_center \Slast\_service\_center \Slas$ 

## Chapter 4

## **Software Patches**

| Software Patches                                                                                  | 4-1 |
|---------------------------------------------------------------------------------------------------|-----|
| G/L Database Patches                                                                              | 4-1 |
| Delivery Database Grants                                                                          | 4-1 |
| Delivery Database Patches                                                                         | 4-1 |
| Possible Error Messages Displayed                                                                 | 4-2 |
|                                                                                                   |     |
| Special Patch Notes and Instructions                                                              | 4-3 |
| Delivery Database                                                                                 | 4-3 |
| Delivery Desktop                                                                                  | 4-4 |
| Transaction Update Exceptions                                                                     | 4-6 |
| Tran Codes Not Available in the Rel3.2 LOV Table                                                  | 4-6 |
| Tran Codes Not Updated in the Rel3.2 LOV Table Tran Codes With Updated Descriptions in the Rel3.2 | 4-8 |
| LOV Table                                                                                         | 4-8 |

## **Software Patches**

Following is a list of patches for AUTOBANK® Release 3.2.6. Note that the **r326\_delivery\_patches.bat** script executes these patches.

#### SPECIAL NOTE

Before implementing Release 3.2.6, your software must be current with the AB Message specified in the Release Letter.

## G/L Database Patches

There are no G/L patches for 3.2.6.

## **Delivery Database Grants**

%autohome%\onetime\990819\_ab\_achrrgrants.sql
%autohome%\onetime\990823\_ab\_admingrants.sql
%autohome%\onetime\990819\_ab\_bankdblovgrants.sql
%autohome%\onetime\990818\_ab\_deliverygrants.sql
%autohome%\onetime\990716\_ab\_glexplorergrants.sql
%autohome%\onetime\990624\_ab\_platformgrants.sql
%autohome%\onetime\990624\_ab\_tellergrants.sql
%autohome%\onetime\990819\_ab\_usersecgrants.sql
%autohome%\onetime\990823\_ab\_wizard\_grants.sql
%autohome%\onetime\990716\_gl\_glexplorergrants.sql
%autohome%\onetime\psogrants.sql
%autohome%\onetime\psogrants.sql
%autohome%\onetime\psogrants.sql
%autohome%\onetime\psogrants.sql

## **Delivery Database Patches**

Be sure to apply all emergency patches before running the 3.2.6 database-update process.

%autohome%\onetime\990812\_prc\_teller\_place\_stop.prc
%autohome%\onetime\990812\_prc\_teller\_release\_stop.prc
%autohome%\onetime\990812\_v\_portfolio\_details.vu
%autohome%\onetime\990812\_v\_deposit\_status.vu
%autohome%\onetime\990818\_ab\_universal\_acd.pkb
%autohome%\onetime\990818\_loadadmintables\_990818\_32.sql
%autohome%\onetime\990824\_v\_svc\_chg\_info.vu
%autohome%\onetime\990824\_deposit\_accounts.tbl
%autohome%\onetime\990824\_deposit\_accounts.trg
%autohome%\onetime\990824\_prc\_teller\_place\_hold.prc

## Software Patches Software Patches

%autohome%\onetime\990824\_fnc\_change\_acct\_id.fnc
%autohome%\onetime\990824\_drop\_constraint\_collateral\_for\_loan\_yn.sql
%autohome%\onetime\990824\_alter\_deposit\_accounts\_990813.sql
%autohome%\onetime\990903\_ab\_24\_7\_financial\_trans.pkg
%autohome%\onetime\990903\_ab\_24\_7\_financial\_trans.pkb
%autohome%\onetime\990903\_abesamcodeinserts990903\_32.sql

## Possible Error Messages Displayed

As the **r326\_delivery\_patches.bat** script runs, the following error messages may display intermittently for certain patches. Because these messages are not error-related, simply ignore them.

ORA-00955: name is already used by an existing object

ORA-00942: table or view does not exist

ORA-01418: specified index does not exist

## **Special Patch Notes and Instructions**

## **Delivery Database**

| TAR /  | Notes and Special Instructions                                                                                                    |
|--------|----------------------------------------------------------------------------------------------------|
| 103843 | Implementation of Check Loan Service Charge Waive Flag                                                                                                    |
|        | NOTE: DEPOSIT_ACCOUNTS.TBL is for source code only - It should not be executed.                                                                           |
|        | NOTE: Check Loan Service Charge Waive Flag implementation will be available in the next release of the REL3.2 Delivery Desktop.                           |
| 110980 | This release allows savings account financial transactions to be overdrawn. This release is available with REL3.2 Delivery Desktops Build 133 and higher. |
| 110980 | Allow Overdraft code for non-checking deposit accounts.                                                                                                   |
| 112269 | Update HISTORY_TRANSACTIONS.EXT_TRAN_CD LOV descriptions with Tran descriptions from the Tran Crit list.                                                  |
|        | NOTE: See the section <i>Transaction Update Exceptions</i> found later in this chapter.                                                                   |
| 112531 | Allows holds to be placed on accounts with alerts.                                                                                                    |
| 113707 | Validation Rules updated for exponential number.                                                                                                    |
| 115031 | Drop FULL_TABLE_SCANS from script.                                                                                                    |
| 116187 | Correction to allow add/remove Stop Payments on Savings Accounts.                                                                                         |
| 117700 | Correct parse_params procedure.                                                                                                    |
| 118024 | Don't use acct_type_cd in table updates for ABE.                                                                                                    |

| TAR /  | Notes and Special Instructions                                                    |
|--------|-----------------------------------------------------------------------------------|
| 118843 | The script removes the 0/1 constraint on deposit_accounts.collateral_for_loan_yn. |
| 118496 | Permissions Script for UserSec.exe.                                               |
| 118496 | Permissions Script for LOVS.exe.                                                  |
| 118496 | Permissions Script for ACHRR.exe.                                                 |

## **Delivery Desktop**

| TAR /<br>Remedy | Notes and Special Instructions                                                   |
|-----------------|----------------------------------------------------------------------------------|
| #               | Delivery Desktop Build 133                                                       |
| 113517          | INT-Print preview-press the minimize button and the delivery desktop locks up.   |
| 113686          | INT-Customer ATM does not appear to have added the cardholder.                   |
| 113694          | INT-When misc data does not exist, just show message not blank misc data screen. |
| 113702          | INT-Add hyphen or delete numbers from fields-recv error: not valid float point.  |
| 113710          | INT-Refresh issue: Late charges are not carried over to the bill/due tab.        |
| 113712          | INT-Add accrued interest and receive error: translate error:value out of bound.  |
| 115003          | R - 101486 New transfer info not being set up correctly.                         |
| 115068          | R - 102194 Unable to exit instant statement.                                     |
| 116187          | R - 106878 - Unable to add a Stop on a Savings Acct.                             |
| 116313          | INT-Press cancel on transaction history search-it                                |

| TAR /<br>Remedy | Notes and Special Instructions                                                  |
|-----------------|---------------------------------------------------------------------------------|
| #               | Delivery Desktop Build 133                                                      |
|                 | will still change the desc.                                                     |
| 116318          | INT-Prints a future instant statement date (05/05/05) then recv error msg.      |
| 116360          | INT-Login selecting tickler search for officer (empty)-right click change opt.  |
| 116373          | INT-Highlight & delete the name field-the OK button is active but causes error. |
|                 | This Version requires the following updates:                                    |
|                 | AB_DeliveryGrants                                                               |
|                 | v_portfolio_details (116187) (Release Dir. 990812)                              |
|                 | v_deposit_status (116187) (Release Dir. 990812)                                 |

## **Transaction Update Exceptions**

The **HISTORY\_TRANSACTION.EXT\_TRAN\_CD** descriptions in **REL3.2 LOV Tables** were **NOT** updated with the Tran Crit transaction code descriptions for the reasons listed below with each set of transaction codes. Use this information in conjunction with TAR **112269**.

Tran Codes Not Available in the Rel3.2 LOV Table

The following tran codes listed on the Tran Crit list do not exist in the REL3.2 LOV Table.

| 1    | 3    | thru | 7    | 32   | 39   | 40   | 41   | 44   | 57   | thru |
|------|------|------|------|------|------|------|------|------|------|------|
| 59   | 61   | 63   | thru | 66   | 70   | thru | 77   | 80   | thru | 91   |
| 100  | 101  | 103  | thru | 108  | 110  | 111  | thru | 115  | 161  | 178  |
| 179  | 181  | 186  | 196  | thru | 199  | 201  | 203  | 205  | thru | 208  |
| 211  | 212  | 213  | 229  | 238  | 260  | 279  | 297  | 298  | 299  | 360  |
| 363  | 395  | 396  | 397  | 401  | thru | 409  | 413  | thru | 424  | 430  |
| 433  | 436  | 495  | 496  | 497  | 498  | 501  | 504  | 505  | 506  | 507  |
| 508  | 516  | 547  | 549  | 564  | 598  | 600  | 605  | 606  | 607  | 608  |
| 627  | 630  | 632  | 639  | 670  | 671  | 672  | 681  | 682  | 683  | 684  |
| 685  | 687  | thru | 691  | 698  | 700  | 704  | 705  | 706  | 707  | 708  |
| 716  | 720  | 746  | 752  | 760  | 761  | 762  | 770  | thru | 779  | 798  |
| 800  | thru | 823  | 826  | 828  | 829  | 832  | 833  | 835  | 839  | thru |
| 845  | 1005 | 1006 | 1010 | 1011 | 1050 | 1051 | 1052 | 1101 | thru | 1105 |
| 1108 | 1115 | thru | 1118 | 1123 | thru | 1137 | 1142 | 1144 | thru | 1147 |

| 1155 | 1156 | 1159 | 1163 | thru | 1166 | 1208 | 1220 | 1229 | thru | 1232 |
|------|------|------|------|------|------|------|------|------|------|------|
| 1236 | 1237 | 1238 | 1249 | 1254 | 1256 | thru | 1262 | 1266 | 1267 | 1281 |
| 1308 | 1329 | thru | 1332 | 1349 | 1356 | 1357 | 1358 | 1401 | thru | 1406 |
| 1423 | thru | 1446 | 1451 | thru | 1456 | 1463 | thru | 1491 | 1501 | 1504 |
| thru | 1507 | 1509 | thru | 1538 | 1540 | 1545 | 1546 | 1550 | 1560 | thru |
| 1566 | 1580 | 1581 | 1584 | 1585 | 1586 | 1591 | 1592 | 1601 | 1602 | 1605 |
| 1606 | 1609 | thru | 1616 | 1623 | 1624 | 1628 | thru | 1631 | 1634 | 1635 |
| 1639 | 1641 | 1642 | 1643 | 1645 | 1646 | 1647 | 1651 | 1652 | 1671 | 1673 |
| 1676 | thru | 1680 | 1682 | thru | 1686 | 1688 | 1689 | 1690 | 1692 | thru |
| 1695 | 1700 | 1702 | thru | 1705 | 1711 | 1717 | 1718 | 1719 | 1725 | 1726 |
| 1729 | 1730 | 1736 | 1738 | thru | 1746 | 1749 | thru | 1756 | 1763 | thru |
| 1767 | 1781 | 1782 | 1783 | 1785 | 1790 | 1797 | 1798 | 1802 | 1831 | thru |
| 1849 | 1900 | thru | 1911 | 1915 | thru | 1954 | 1960 | thru | 1998 | 2001 |
| thru | 2024 | 2031 | thru | 2056 | 3145 | 3157 | 3340 | 9001 | 9002 | 9015 |
| 9016 | 9017 | 9020 | 9021 | 9022 | 9050 | 9051 | 9052 | 9057 | 9100 | thru |
| 9106 | 9199 | 9934 | 9935 | 9964 | 9965 |      |      |      |      |      |
|      |      |      |      |      |      |      |      |      |      |      |

## Tran Codes Not Updated in the Rel3.2 LOV Table

Currently, the following tran codes exist in the REL3.2 LOV Table but were NOT updated because the Tran Crit list has two or more different descriptions for the same transaction code.

| Ī | 102  | 121  | 128  | 133  | 135  | 143  | 151  | 154 | 157 | 158 | 202  |
|---|------|------|------|------|------|------|------|-----|-----|-----|------|
|   | 233  | 258  | 302  | 351  | 701  | 702  | 709  | 710 | 712 | 713 | 714  |
|   | 719  | 725  | 728  | 729  | 731  | 738  | 744  | 787 | 788 | 799 | 1727 |
|   |      |      |      |      |      |      |      |     |     |     | 1,2, |
|   | 1728 | 1826 | 1828 | 1829 | 1830 | 3149 | 3150 |     |     |     |      |

Tran Codes With Updated Descriptions in the Rel3.2 LOV Table Descriptions for the following tran codes were updated in the REL3.2 LOV Table with an abbreviated version of the description that is included on the Tran Crit list.

| 119  | 223  | 224  | 245  | 319  | 323  | 338  | 432  | 450  | 452  | 503  |
|------|------|------|------|------|------|------|------|------|------|------|
| 510  | 513  | 514  | 518  | 527  | 551  | 552  | 561  | 614  | 621  | 718  |
| 721  | 727  | 739  | 802  | 1122 | 1214 | 1268 | 1626 | 1632 | 1636 | 1638 |
| 1001 | 1701 | 1700 | 1707 | 0140 |      |      |      |      |      |      |
| 1681 | 1731 | 1733 | 1737 | 3148 |      |      |      |      |      |      |

## Chapter 5

## **Features**

| Introduction                                          | 5-1  |
|-------------------------------------------------------|------|
|                                                       |      |
| 103870 — Cummins-Allison Loan Coupon Interface        | 5-2  |
| Purpose                                               | 5-2  |
| Program Modifications                                 | 5-2  |
| Program Operations Information                        | 5-2  |
| New Report                                            | 5-4  |
| File Layouts                                          | 5-4  |
| 105740 — Statement Transaction Detail                 | 5-13 |
| Purpose                                               | 5-13 |
| New Fields                                            | 5-13 |
| ABE Program Changes                                   | 5-13 |
| Wizard Modifications                                  | 5-14 |
| Reports                                               | 5-14 |
| 110980 — Activate Overdraft Code for Savings Products | 5-16 |
| Purpose                                               | 5-16 |
| Set up                                                | 5-16 |
| Tran Crit Considerations                              | 5-17 |
| 111375 — ACH Settlement/Effective Date Report         | 5-20 |
| Purpose Purpose                                       | 5-20 |
| Program Modifications                                 | 5-20 |
| New Report                                            | 5-20 |
| 111427 — NSF Report Modification                      | 5-22 |
| Purpose                                               | 5-22 |
| Program/Operations Modifications                      | 5-22 |
| Report Modifications                                  | 5-22 |
| report mounications                                   | J-22 |
| 111429 — Funds Drawn On Uncollected Monies            | 5-24 |
| Purpose                                               | 5-24 |

| New Fields                                          | 5-24         |
|-----------------------------------------------------|--------------|
| Program Modifications                               | 5-25         |
| Implementation Procedures                           | 5-26         |
| New Report                                          | 5-29         |
|                                                     |              |
| 111431 — Unknown Branch G/L Modification            | 5-30         |
| Purpose                                             | 5-30         |
| New Bank Option                                     | 5-30         |
| Program Modifications                               | 5-30         |
| New G/L Suspense Accounts                           | 5-31         |
| 111433 — Unposted Transaction Report Modifications  | 5-32         |
| •                                                   | 5-32<br>5-32 |
| Purpose Program Modifications                       | 5-32<br>5-32 |
| Program Modifications<br>Report Modifications       | 5-32<br>5-32 |
| Report Modifications                                | J-3£         |
| 111435 — Return Item Chargeback Notice Modification | 5-36         |
| Purpose                                             | 5-36         |
| Program Modifications                               | 5-36         |
| Notice Modification                                 | 5-36         |
| 114499 Loop Dilling Statement                       | 5-37         |
| 114423 — Loan Billing Statement                     | 5-37<br>5-37 |
| Purpose                                             |              |
| Statement Samples                                   | 5-37         |
| 115201 — Wizard Security                            | 5-41         |
| Purpose                                             | 5-41         |
| Implementation Considerations                       | 5-41         |
| New Sign-On Procedures                              | 5-42         |

## Introduction

This chapter provides detailed descriptions for the new features delivered with AUTOBANK® Release 3.2.6. As necessary, each write-up covers one or more of the following topics:

- Purpose
- Considerations
- System Flow
- Programming/Operations Modifications
- System File Layouts/Descriptions

For easy reference, the information is presented in ascending TAR number sequence.

## 103870 — Cummins-Allison Loan Coupon Interface

## **Purpose**

## **Program Modifications**

This feature enables the AUTOBANK® Engine (ABE) to produce customer loan information that print vendors can use to generate loan-payment coupon books in Cummins-Allison format.

Coding applied to the following programs accommodates this feature:

- COUPCTRL This new module reads a new parameter file (coupctrl.i) that specifies which coupon vendor (Deluxe or Cummins-Allison) to use. Then it calls the appropriate module to generate the Coupon Book Interface file.
- ABEMLNRE This module now adds the *Original Date of Loan* field to the report 1480 extract. This date gets passed to the Coupon Book Extract file, which is input to the abecoupn.bat job.
- ABECOUPA This new module generates the new *Cummins-Allison Coupon Book Interface* file, and the new Cummins-Allison Coupon Book report.

## Program Operations Information

#### **New Parameter Files**

The new Coupon Options file (coupctrl.opt) is required for all institutions that have any coupon books printed in Deluxe® or Cummins-Allison format.

## Vendor Selection Parameter File, coupctrl.i

This parameter file enables the institution to identify which coupon book format to use.

| PARAMETER NAME   | POSITION | VALUE                                                                                                    |
|------------------|----------|----------------------------------------------------------------------------------------------------|
| Parameter ID     | 1-6      | Enter VENDOR.                                                                                                   |
| Vendor Selection | 7-8      | Enter the code that specifies the interface format the institution wishes to use to generate loan coupon books. |
|                  |          | 01 = Deluxe <sup>®</sup><br>02 = Cummins-Allison                                                                |

## Cummins-Allison Parameter File, couaparm.i

In addition to the existing **coupparm.i** extract file for Deluxe® coupons, the Coupons Option file (abecoupn.opt) now contains extract parameters for the Cummins-Allison Coupon Book Parameter File (**coupparm.i**).

These parameters contain the following fields:

| PARAMETER NAME              | POSITION | VALUE                                                                                                    |
|-----------------------------|----------|----------------------------------------------------------------------------------------------------|
| Parameter ID                | 1-2      | Enter CA. Only one permitted per parameter set.                                                                                                    |
| Institution<br>Number       | 3-6      | Enter the number associated with the institution for which coupons are to be generated.                                                                       |
| Client Number               | 7-15     | Enter the unique client number that the system will use to identify this institution. Supplied by Cummins-Allison.                                            |
| Service<br>Sequence         | 16       | Enter the alphabetic ID code that the system will use to identify this institution. Supplied by Cummins-Allison.                                              |
| Maximum Nbr<br>of Coupons   | 17-19    | Enter the maximum number of coupons to print. Cummins-Allison maximum is 130.                                                                                 |
| Last Coupon<br>Blank Option | 20       | Enter a code that specifies whether or<br>not the last coupon (or the coupon for<br>the new maturity date) is to contain a<br>blank amount                    |
|                             |          | <ul> <li>0 = Do not print a blank amount.</li> <li>1 = Print blank amount on maturity date coupon.</li> <li>2 = Print blank amount on last coupon.</li> </ul> |

## **New Report**

Output from the loan-coupon-processing run is the **Cummins-Allison Coupon Book** report. This report lists the loan coupons that are output to the Cummins-Allison Interface file.

Following is a report layout.

| BANK NUM.                  | 40                       | CLIENT NUM. 9999999                                   | 999                         | CUMMINS-                       | ALLISON COUPON                         | I BOOK                         | D#    | TE 05/06/99      | PAGE | 1 |
|----------------------------|--------------------------|-------------------------------------------------------|-----------------------------|--------------------------------|----------------------------------------|--------------------------------|-------|------------------|------|---|
| MICR<br>ACCT               | REC<br>SEQ               | EDITED<br>ACCOUNT NO                                  | 1                           | TOTAL<br>PAYMENT               | DATE OF<br>LOAN                        | TOTAL<br>FINANCED              | TERMS | TOTAL<br>NO PMTS |      |   |
| 00000110046<br>NAME/ADDRES | S MER                    | 1-1004645-3-4<br>EDITH MC CLEVER<br>ANDOVER RD        | 18 27                       | ,218.27<br>GEOF<br>NEWI        | 05/01/99<br>GE MC CLEVER<br>OWN SQUARE | .00<br>PA 19073                | 0     | 32               |      |   |
|                            | PMTS                     | 1ST PAYMT<br>DATE<br>05/17/99<br>12/17/01             | PAYMENT<br>AMOUNT<br>735.92 | PAYMENT<br>FREQUENCY<br>1<br>1 | GRACE<br>DAYS<br>015<br>000            | LATE<br>CHARGE<br>12.34<br>.00 |       |                  |      |   |
| 00000110086<br>NAME/ADDRES | 46348 01<br>S BET<br>PHI | 1-1008646-3-4<br>TY LANE<br>LA PA 19144               | 18 18                       | ,516.07<br>10 E                | 05/05/99<br>DUVAL ST                   | .00                            | 0     | 44               |      |   |
| SCHEDULE #  1 2            | NO OF<br>PMTS<br>43      | 1ST PAYMT<br>DATE<br>05/01/99<br>12/01/02             | PAYMENT<br>AMOUNT<br>179.26 | PAYMENT<br>FREQUENCY<br>1<br>1 | GRACE<br>DAYS<br>015<br>000            | LATE<br>CHARGE<br>.00<br>.00   |       |                  |      |   |
| 00000110089                | 68348 01                 | 1-1008968-3-4<br>ER F DUNLOP<br>7 WHITEHALL DR        | 18 29                       | ,822.27                        | 05/17/99                               | .00<br>A 19018                 | 0     | 55               |      |   |
| SCHEDULE #  1 2            | NO OF<br>PMTS<br>54<br>1 | 1ST PAYMT<br>DATE<br>06/01/99<br>12/01/03             | PAYMENT<br>AMOUNT<br>356.50 | PAYMENT<br>FREQUENCY<br>1<br>1 | GRACE<br>DAYS<br>008<br>000            | LATE<br>CHARGE<br>.00<br>.00   |       |                  |      |   |
|                            | 56748 01<br>S MAR        | 1-2000456-7-4<br>IE GORGO<br>LADELPHIA, I             | 18 2                        | ,472.89<br>2511                |                                        | .00<br>E                       | 0     | 8                |      |   |
| SCHEDULE #  1 2            | NO OF<br>PMTS<br>7       | 1ST PAYMT<br>DATE<br>05/17/99<br>12/17/99             | PAYMENT<br>AMOUNT<br>86.79  | PAYMENT<br>FREQUENCY<br>1<br>1 | GRACE<br>DAYS<br>015<br>000            | LATE<br>CHARGE<br>.00<br>.00   |       |                  |      |   |
| 00000120003<br>NAME/ADDRES | 84648 01<br>S JOH        | 1-2000384-6-4<br>N J. BYRD<br>LINGDALE, I             | 18 2                        | ,072.73<br>415                 | 05/10/99<br>LINCOLN AV 2N              | .00<br>D FLOOR                 | 0     | 8                |      |   |
| SCHEDULE #  1 2            | NO OF<br>PMTS<br>7       | 1ST PAYMT<br>DATE<br>05/17/99<br>12/17/99             | PAYMENT<br>AMOUNT<br>78.24  | PAYMENT<br>FREQUENCY<br>1<br>1 | GRACE<br>DAYS<br>015<br>000            | LATE<br>CHARGE<br>.00<br>.00   |       |                  |      |   |
| 00000110088<br>NAME/ADDRES | 03248 01<br>S ROZ        | 1-1008803-2-4<br>ALINE D MEGYVERAN<br>LANOVA PA 19085 | 18 7                        | ,496.88<br>310                 | 05/05/99<br>GRAMOUNT LN                | .00                            | 0     | 20               |      |   |
|                            | NO OF<br>PMTS<br>19      | 1ST PAYMT<br>DATE<br>05/07/99                         | PAYMENT<br>AMOUNT<br>266.71 | PAYMENT<br>FREQUENCY<br>1      | GRACE<br>DAYS<br>015                   | LATE<br>CHARGE<br>.00          |       |                  |      |   |
| T                          | этаг, сопр               | ON ORDER 015                                          |                             |                                |                                        |                                |       |                  |      |   |

## File Layouts

The Cummins-Allison Interface output file (allisext.t) is in EBCDIC format. It can contain up to 13 records per account to store base account information, plus up to 130 loan-payment schedules. As shown in the file layouts, the information is distributed as follows:

 Record 01 contains base account information, plus payment schedules 1 and 2.

• Records 2-13 contain payment schedules 3-130.

## **Record 1 Layout**

| Data Name                         | Position | Picture | Usage            |  |  |  |  |
|-----------------------------------|----------|---------|------------------|--|--|--|--|
| BASE RECORD DATA                  |          |         |                  |  |  |  |  |
| 10 BASE-INFO.                     | 0        | X(39)   |                  |  |  |  |  |
| 10 BASE-PLUG REDEFINES BASE-INFO. |          |         |                  |  |  |  |  |
| 15 CLIENT-NUMBER                  | 0        | 9(9)    |                  |  |  |  |  |
| 15 SERVICE-TYPE                   | 9        | X       | VALUE "A"        |  |  |  |  |
| 15 SERVICE-SEQUENCE               | 10       | X       |                  |  |  |  |  |
| 15 PLUG-ZERO-1                    | 11       | X(4)    |                  |  |  |  |  |
| 15 MICR-ACCOUNT-NO                | 15       | X(16)   |                  |  |  |  |  |
| 15 PROCESS-DATE                   | 31       | 9(6)    | MMDDYY           |  |  |  |  |
| 15 RCD-SEQUENCE                   | 37       | 99      |                  |  |  |  |  |
| 10 FILLER                         | 39       | X(4)    |                  |  |  |  |  |
| 10 EDIT-ACCT                      | 43       | X(20)   |                  |  |  |  |  |
| 10 NAME-ADDR-LINE-1               | 63       | X(40)   |                  |  |  |  |  |
| 10 NAME-ADDR-LINE-2               | 103      | X(40)   |                  |  |  |  |  |
| 10 NAME-ADDR-LINE-3               | 143      | X(40)   |                  |  |  |  |  |
| 10 NAME-ADDR-LINE-4               | 183      | X(40)   |                  |  |  |  |  |
| 10 TOTAL-PAYMENT-AMT              | 223      | 9(7)V99 |                  |  |  |  |  |
| 10 DATE-OF-LOAN-CONTRACT          | 232      | 9(6)    | MMDDYY           |  |  |  |  |
| 10 TOTAL-FINANCE-AMT              | 238      | 9(8)    | VALUE<br>"ZEROS" |  |  |  |  |
| 10 TERM-IN-MONTHS                 | 246      | 9(3)    | VALUE<br>"ZEROS" |  |  |  |  |

| Data Name                          | Position                                                                    | Picture | Usage      |  |  |  |  |
|------------------------------------|-----------------------------------------------------------------------------|---------|------------|--|--|--|--|
| 10 TOTAL-NO-PAYMENTS               | 249                                                                         | 9(3)    |            |  |  |  |  |
| 10 NO-OF-COUPONS-TO-PRINT          | 252                                                                         | 9(3)    |            |  |  |  |  |
| 10 BEGINNING-COUPON-NO             | 255                                                                         | 9(3)    |            |  |  |  |  |
| 10 INPUT-TYPE                      | 258                                                                         | 99      | VALUE "02" |  |  |  |  |
| 10 FILLER                          | 260                                                                         | X(15)   | SPACES     |  |  |  |  |
| LOAN REPAYMENT SCHEDULES           |                                                                             |         |            |  |  |  |  |
| 10 SCHEDULE-1                      | 275                                                                         | X(25)   |            |  |  |  |  |
| 10 SCHEDULE-2                      | 300                                                                         | X(25)   |            |  |  |  |  |
| 10 FILLER                          | 325                                                                         | X(3)    | SPACES     |  |  |  |  |
| LOAN REPAYMENT SCHEDULE (CONTENTS) |                                                                             |         |            |  |  |  |  |
|                                    | (where <i>n</i> represents the starting relative position of each schedule) |         |            |  |  |  |  |
| 15 NUMBER-OF-PAYMENTS              | n                                                                           | 9(3)    |            |  |  |  |  |
| 15 1ST-PAYMENT-DATE                | n + 3                                                                       | 9(6)    | MMDDYY     |  |  |  |  |
| 15 PAYMENT-AMOUNT                  | n + 9                                                                       | 9(6)V99 |            |  |  |  |  |
| 15 PAYMENT-FREQUENCY               | n + 17                                                                      | 9       |            |  |  |  |  |
| 15 DAYS-GRACE                      | n + 18                                                                      | 99      |            |  |  |  |  |
| 15 LATE-CHARGE                     | n + 20                                                                      | 9(3)V99 |            |  |  |  |  |

### Records 2-13

Records 2-13 contain information for loan-payment schedules 3-130. Records 2-12 each store up to 11 payment schedules and occupy 328 bytes of data, whereas record 13 stores up to 7 payment schedules and occupies 228 byes of data. Each record contains identical fields. The schedules are distributed across records 2-13 as follows:

- Record 02 schedules 3-13.
- Record 03 schedules 14-24.
- Record 04 schedules 25-35.

- Record 05 schedules 36-46.
- Record 06 schedules 47-57.
- Record 07 schedules 58-68.
- Record 08 schedules 69-79.
- Record 09 schedules 80-90.
- Record 10 schedules 91-101.
- Record 11 schedules 102-112.
- Record 12 schedules 113-123.
- Record 13 schedules 124-130

| Data Name                                                                       | Position         | Picture                 | Usage                         |
|---------------------------------------------------------------------------------|------------------|-------------------------|-------------------------------|
| RECORD BASE                                                                     |                  |                         |                               |
| 10 RECORD-XXXXXXXX                                                              | 0                | X(39)                   | Record number<br>(alpha desc) |
| 15 CLIENT-NUMBER-P                                                              | 0                | 9(9)                    |                               |
| 15 SERVICE-TYPE-P                                                               | 9                | X                       | PLUG AS "A"                   |
| 15 SERVICE-SEQ-P                                                                | 10               | X                       |                               |
| 15 FILLER                                                                       | 11               | X(4)                    |                               |
| 15 MICR-ACCOUNT-P                                                               | 15               | X(16)                   |                               |
| 15 PROCESS-DATE-P                                                               | 31               | 9(6)                    | MMDDYY                        |
| 15 RCD-SEQUENCE-P                                                               | 37               | 99                      |                               |
| 10 FILLER                                                                       | 39               | X(11)                   | SPACES                        |
| LOAN REPAYMENT SCHEDULES                                                        |                  |                         |                               |
| 10 SCHEDULE-XXX (1 of 11)                                                       | 50               | X(25)                   |                               |
| 10 SCHEDULE-XXX (2 of 11)                                                       | 75               | X(25)                   |                               |
| 10 SCHEDULE-XXX (3 of 11)                                                       | 100              | X(25)                   |                               |
| 10 SCHEDULE-XXX (4 of 11)                                                       | 125              | X(25)                   |                               |
| 10 SCHEDULE-XXX (5 of 11)                                                       | 150              | X(25)                   |                               |
| 10 SCHEDULE-XXX (2 of 11)  10 SCHEDULE-XXX (3 of 11)  10 SCHEDULE-XXX (4 of 11) | 75<br>100<br>125 | X(25)<br>X(25)<br>X(25) |                               |

| Data Name                                                                                   | Position   | Picture   | Usage       |
|---------------------------------------------------------------------------------------------|------------|-----------|-------------|
| 10 SCHEDULE-XXX (6 of 11)                                                                   | 175        | X(25)     |             |
| 10 SCHEDULE-XXX (7 of 11)                                                                   | 200        | X(25)     |             |
| ***** THESE ADDITIONAL SCHEDULES AI                                                         | PPLY TO RE | CORDS 2-1 | 2 ONLY **** |
| 10 SCHEDULE-XXX (8 of 11)                                                                   | 225        | X(25)     |             |
| 10 SCHEDULE-XXX (9 of 11)                                                                   | 250        | X(25)     |             |
| 10 SCHEDULE-XXX (10 of 11)                                                                  | 275        | X(25)     |             |
| 10 SCHEDULE-XXX (11 of 11)                                                                  | 300        | X(25)     |             |
| 10 FILLER (RECORD 13)                                                                       | 225        | XXX       | SPACES      |
| 10 FILLER (RECORDS 2-12)                                                                    | 325        | XXX       | SPACES      |
| LOAN REPAYMENT SCHEDULE (CONTENT) (where <i>n</i> represents the starting relative position | ,          | nedule)   |             |
| 15 NUMBER-OF-PAYMENTS                                                                       | n          | 9(3)      |             |
| 15 1ST-PAYMENT-DATE                                                                         | n + 3      | 9(6)      | MMDDYY      |
| 15 PAYMENT-AMOUNT                                                                           | n + 9      | 9(6)V99   |             |
| 15 PAYMENT-FREQUENCY                                                                        | n + 17     | 9         |             |
| 15 DAYS-GRACE                                                                               | n + 18     | 99        |             |
| 15 LATE-CHARGE                                                                              | n + 20     | 9(3)V99   |             |

## **Record Base - Field Definitions**

Following is a description of the fields in the base portion of each record. For easy reference, the definitions are listed in ascending alphabetical sequence.

### **BEGINNING COUPON NUMBER**

(BEGINNING-COUPON-NO)

The number to be printed on the first loan coupon for this account.

#### **CLIENT NUMBER**

(CLIENT-NUMBER) - Rec 01 (CLIENT-NUMBER-P) - Recs 02-13

The unique number that Allison Payment Systems assigned to this institution for whom the coupons are being processed.

#### **DATE OF LOAN CONTRACT**

(DATE-OF-LOAN-CONTRACT)

Contains the date (MMDDYY) of the contract.

### **EDITED ACCOUNT NUMBER**

(EDIT-ACCT)

The edited account number as it will print on top of the coupon.

#### **INPUT TYPE**

(INPUT-TYPE)

Always contains 02 to identify tape input.

#### MICR ACCOUNT NUMBER

(MICR-ACCOUNT-NO) - Rec 01 (MICR-ACCOUNT-P) - Recs 02-13

Contains the MICR information to be printed on the coupon.

#### NAME AND ADDRESS LINE 1

(NAME-ADDR-LINE-1)

Contains the first line of name and address information associated with this account.

#### NAME AND ADDRESS LINE 2

(NAME-ADDR-LINE-2)

Contains the second line of name and address information associated with this account.

#### NAME AND ADDRESS LINE 3

(NAME-ADDR-LINE-3)

Contains the third line of name and address information associated with this account.

#### NAME AND ADDRESS LINE 4

(NAME-ADDR-LINE-4)

Contains the fourth line of name and address information associated with this account.

#### PROCESS DATE

(PROCESS-DATE) - Rec 01 (PROCESS-DATE-P) - Recs 02-13

Contains the date (MMDDYY) the client prepared this tape.

### **RECORD SEQUENCE**

(RCD-SEQUENCE) - Rec 01 (RCD-SEQUENCE-P) - Recs 02-13

Always contains 01 for record 1; contains 02 for record 2, and so on.

#### **SERVICE TYPE**

(SERVICE-TYPE) - Rec 01 (SERVICE-TYPE-P) - Recs 02-13

Always contains **A**, the code that identifies this record as a coupon book request.

### **SERVICE-SEQUENCE**

(SERVICE SEQUENCE) - Rec 01 (SERVICE-SEQ-P) - Recs 02-13

Contains the alphabetic ID code that Allison Payment Systems assigned to the institution for which coupon books are being processed.

### **TERM**

(TERM-IN-MONTHS)

Not used. Zero-filled.

#### TOTAL PAYMENT AMOUNT

(TOTAL-PAYMENT-AMT)

The total amount of all payments for this loan.

#### **TOTAL FINANCE AMOUNT**

(TOTAL-FINANCE-AMT)

Not used. Zero-filled.

#### TOTAL NUMBER OF PAYMENTS

(TOTAL-NO-PAYMENTS)

The total number of payments that the institution has specified for this loan.

#### NUMBER OF COUPONS TO PRINT

(NO-OF-COUPONS-TO-PRINT)

The total number of coupons to generate for this account.

## **Loan Payment Schedules - Field Definitions**

This file maintains up to 130 loan-payment schedules for each account. Schedules 1 and 2 are stored in record 1; schedules 3-123 are stored in records 2-12; and schedules 124-130 are stored in record 13.

Following is a description of the fields in each schedule.

#### **NUMBER OF PAYMENTS**

(NUMBER-OF-PAYMENTS)

The number of payments to be made during this payment schedule.

#### FIRST PAYMENT DATE

(1ST-PAYMENT-DATE)

The first payment date (MMDDYY) for this schedule.

#### **PAYMENT AMOUNT**

(PAYMENT-AMOUNT)

The payment amount in this schedule.

### **PAYMENT FREQUENCY**

(PAYMENT-FREQUENCY)

Contains a code that specifies how often payment is required on this loan.

- 1 = Monthly payment (default)
- A = Annual payment

**NOTE**: If the frequency is other than monthly, a schedule is produced for each coupon. If the payment changes, a new schedule is produced for the schedule amount.

### **NUMBER OF GRACE DAYS**

(DAYS-GRACE)

Specifies the number of days before a late charge is assessed.

#### LATE CHARGE AMOUNT

(LATE-CHARGE)

Specifies the charge to be assessed for a late payment. If the account is not subject to late charges, this field is zero-filled.

# 105740 — Statement Transaction Detail

## **Purpose**

This feature enables AUTOBANK® to optionally precede debit transaction amounts on deposit account statements with a minus sign (e.g., -7.50, -10.00, etc.). When using this option, the transaction's description area is reduced to 43 characters instead of 44. This enables the maximum transaction amount to remain at \$99,999,999.99.

### New Fields

### Header 07

| Data name           | Position | Picture | Usage |
|---------------------|----------|---------|-------|
| TRAN-DET-AMT-OPT-07 | 81       | 99      | COMP  |
| FILLER              | 82       | X       |       |

#### TRANSACTION DETAIL AMOUNT OPTION

(TRAN-DET-AMT-OPT-07)

Contains a code that specifies whether or not to print a minus sign in front of debit transaction amounts on deposit-account statements. Valid values are:

00 = Do not print a minus sign (default).

01 = Print a minus sign.

The SAM-Change mnemonic for this field is **TRANDETAMT**.

**Note**: This option does not apply to loan-account statements.

## **ABE Program Changes**

Coding added to the following ABE program modules enables them to accommodate this feature:

- UHDPTSRC Includes the new TRAN-DET-AMT-OPT-07 field on master file printouts.
- ABETMTRE Saves the transaction amount as a signed field.
- ABER3450 Prints a minus sign in front of debit amounts on the deposit account statements.

### **Wizard Modifications**

New Field

The following Wizard screen enables the user to activate/deactivate this feature.

Group Thu, Jan 02 1997 Effective Statements Checks Trial Balance Miscellaneous Statements Spread Character Print Bank Name/Address Statement Sequence Acct Nmbr within bnk/brnch Check Sequence Check serial number order Detail Print 2-up cols, bal data at side Subsequent Page Heading Prnt only name/acct on sub pgs Tracer/Serial Number Option No tracer; serial on cks only Transaction Detail Amount Do not print minus on debits Format Option Continue

Reports

### **Header 07 Report**

The Institution Product Parameters Master File Report (number 5112) now includes the new **Transaction Detail Amount Format Option**. A sample of the revised report follows.

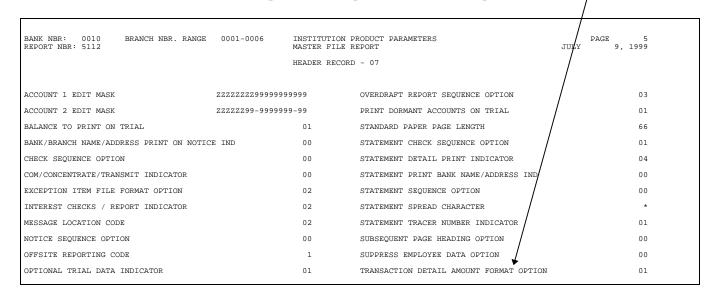

### **Customer Statement**

When the Header 07 Transaction Detail Amount Option is activated, the customer statement (report 3450) includes a minus sign in front of debit transaction amounts.

Following is a sample statement.

| DATE DESCRIPTION             | SERIAL      | AMOUNT   | DATE | BALANCE  |
|------------------------------|-------------|----------|------|----------|
| 4/01 ATM CASH WITHDRAWAL     |             | -10.00   | PREV | 3,506.87 |
| 67 LANSDOWNE AVE LANSDOWNE   | 1PA         |          | 4/01 | 3,496.87 |
| 4/02 DEPOSIT                 |             | 153.00   | 4/02 | 3,649.87 |
| 4/05 DEPOSIT                 |             | 629.00   | 4/05 | 4,223.97 |
| 4/05 POS PURCHASE            |             | -54.90   | 4/09 | 4,373.97 |
| 62-70 E. BALT WYCOLANSDOWNE  | PA          |          | 4/12 | 3,745.30 |
| 4/09 DEPOSIT                 |             | 150.00   | 4/13 | 4,046.36 |
| 4/12 DEPOSIT                 |             | 30.00    | 4/14 | 4,021.36 |
| 4/13 DEPOSIT                 |             | 350.00   | 4/15 | 3,996.01 |
| 4/13 POS PURCHASE            |             | -38.94   | 4/16 | 3,942.68 |
| 62-70 E. BALT WYCOLANSDOWNE  | PA          | <b>4</b> | 4/19 | 3,413.88 |
| 4/19 POS PURCHASE            | /           | -17.77   | 4/20 | 3,547.09 |
| 63 NORTH UNION AVELANSDOWNE  | PA /        |          | 4/21 | 3,490.38 |
| 4/19 POS PURCHASE            |             | -31.03   | 4/26 | 3,432.20 |
| 62-70 E. BALT WYCOLANSDOWNE  | PA /        |          | 4/27 | 3,392.35 |
| 4/20 DEPOSIT                 |             | 150.00   | 4/30 | 3,762.10 |
| 4/20 POS PURCHASE            |             | -16.79   |      |          |
| 62-70 E. BALT WYCOLANSDOWNE  | PA /        |          |      |          |
| 4/21 ATM CASH WITHDRAWAL     |             | -20.00   |      |          |
| 23 E,BALTIMORE PIKLANDSDOWNE | :, PA /     |          |      |          |
| 4/21 POS PURCHASE            |             | -36.71   |      |          |
| 62-70 E. BALT WYCOLANSDOWNE  | P. <b>7</b> |          |      |          |
|                              |             |          |      |          |

Minus signs on / debit items.

# 110980 — Activate Overdraft Code for Savings Products

### **Purpose**

### Set up

This enhancement enables accounts set up under a savings plan product to become overdrawn through the use of Overdraft Code/Limit settings. Although this capability might be desired for accounts that use ATMs or Electronic Fund type debits, the legal implications for the type of the account should also be evaluated before implementing this feature.

To activate this feature for each account, you must use the Delivery Desktop application to set up the Overdraft Code and Limit fields with the appropriate values. To do so, perform the following steps.

- 1. Activate the Delivery Desktop application.
- 2. Access the account.
- 3. Select the **Features** tab.
- Click the In Use, Available, or All button as appropriate to display a list that includes the "Overdrafts" feature and select it.
- 5. Click the **Change** button. The current settings of the overdraft related fields display.
- 6. Click the **Change Values** button.
- 7. Find the **Overdraft Type** and select the desired value.
- 8. Find the **Overdraft Limit** and enter the desired value.
- 9. Click OK.

**Note**: For new accounts in a given product, the Admin Desktop can be used to determine the default values to assign to the Overdraft Type and Overdraft Limit fields. If that is not done or the values desired for an account differ, it will be necessary to use a procedure similar to the above to modify the fields.

If you are using the Platform software for new accounts, you may also want to go into Bank Tailoring for the affected product and set

NCR – CONFIDENTIAL, RESTRICTED, AND PROPRIETARY
Use pursuant to company instructions

up the Overdraft Type and Overdraft Limit fields for entry and/or for default settings.

### **Tran Crit Considerations**

If a bank wants to take advantage of this feature, it will be necessary to change the Transaction Criteria file to cause the appropriate transactions to check for and take advantage of the Overdraft Code and Overdraft Limit settings in the accounts. The bank should contact its customer service representative to determine what changes they need.

Following is a starting list of transactions that a bank may wish to change.

| External<br>Tran Code | Class Code<br>Range | Description                    |
|-----------------------|---------------------|--------------------------------|
| 145                   | 2400-2899           | ATM Cash Withdrawal            |
| 249                   | 2400-2899           | ATM Cash Withdrawal            |
| 3145                  | 2400-2899           | ATM Cash Withdrawal            |
| 3146                  | 2400-2899           | ATM Cash Withdrawal            |
| 3147                  | 2400-2899           | POS Purchase                   |
| 3148                  | 2400-2899           | Electronic Transfer Withdrawal |
| 3149                  | 2400-2899           | EFT Voice Response Withdrawal  |
| 3150                  | 2400-2899           | Internet Transfer Withdrawal   |
| 3158                  | 2400-2899           | ACH Payment                    |

### **Suggested Modifications**

For all of the above-listed tran codes, the following Tran Crit file changes are recommended:

- Remove validation elements 4032 and 4036.
- Add validation elements 4015, followed by element 4010 at the end of the other validation elements.
- Determine the class code range for the products that will honor the Overdraft Code.

- Keep the existing transaction definition for the class codes that do not honor Overdraft Code, and define copies of them with the indicated revisions for class codes that will honor the Overdraft Code and Overdraft Limit.
- If you want the transaction to check for funds and service charges (as does element 4010), but also wish to force post the transaction, replace element 4010 with element 4024.

### **Special Notes about Elements**

- Element 4010 checks for Overdraft Code and Overdraft Limit and provides for funding from associated checkloan, same-day transfers, or sweep connections. It also provides for service charging returned items, items posted with insufficient funds, and items that generated an overline return check charge or overline charge.
- Element 4015 checks for NSF due to holds allowing for possible input from checkloan, same-day transfers, or sweep connections.
- Element 4032 does not check overdraft code settings.
- Element 4036 checks for NSF due to holds ignoring any checkloan, same-day transfers, or sweep connections that may be available.

### **Other Modifications**

In order to honor the overdraft code, the bank may also wish to modify other debit transactions that post to these types of accounts. If so, the following transactions would require similar Tran Crit file changes:

| Tran Code | Description                  |
|-----------|------------------------------|
| 244       | Returned Item Charge Back    |
| 250       | Miscellaneous Debit Override |
| 251       | Miscellaneous Debit          |
| 253       | Deposit Adjustment Debit     |
| 254       | Automatic Transfer Debit     |
| 257       | Customer Withdrawal          |
| 258       | Customer Withdrawal.         |

NCR – CONFIDENTIAL, RESTRICTED, AND PROPRIETARY
Use pursuant to company instructions

#### **CAUTION**

There may be validation considerations beyond those previously mentioned. For example, you may want to honor the overdraft code but not service charge; or you may want to force post the transaction ignoring available funds, etc.

### **Possible Header 20 Modifications**

When introducing the use of the Overdraft Code, the user may wish to assess service charges for returned items and/or items paid when there are insufficient funds. In order to do so, the following Header 20 fields must be updated with the appropriate values:

- NSF Charge Code
- Overdraft Charge Amount
- NSF Charge Amount
- Returned Check Charge
- Uncollected Funds Post Option
- Uncollected Funds Reject Service Charge
- Uncollected Funds Post Service Charge
- Uncollected Funds Float Limit.

Before changing these fields, be sure to review the associated Header 20 field definitions found in the *ABE FILES BOOK* provided with this release.

## 111375 — ACH Settlement/Effective Date Report

### **Purpose**

This feature enables AUTOBANK® to generate a new report (FED ACH Settlement Report) that lists both Settlement and Effective dates for incoming ACH items. The report's purpose is to assist institutions with reconciling their FED or Correspondent Bank statements on a daily basis.

### **Program Modifications**

A new program (ACHRCAP) generates the new report. Using the records on the input Fedline ACH transaction file, the program compares the FRDABA number in the transaction to the FRDABA numbers set up in the institution's Header 08 records. When a match occurs, the program builds the appropriate report detail.

### New Report

Following is a sample layout of the FED ACH Settlement Report 9984).

| NK NBR:<br>REPORT NE | 0040<br>R: 9984 |              |            | FED ACH SETTLEM | ENT REPORT |                  | PAGE 1<br>AUG 3, 1999 |
|----------------------|-----------------|--------------|------------|-----------------|------------|------------------|-----------------------|
| FRDABA               | BATCH NO.       | SETL. DATE   | EFFT. DATE | DEBITS          | CREDITS    | COMPANY          | DATE DIFF. IND.       |
| 3190204              | 1               | 99/07/16     | 99/07/15   | 237.64          | 0.00       | AM INCOME LIFE   | *                     |
| 3190204              | 8               | 99/07/16     | 99/07/16   | 308.37          | 0.00       | AMHONDA RETAIL   |                       |
| 3190204              | 9               | 99/07/15     | 99/07/09   | 0.00            | 0.00       | US TREASURY 349  | *                     |
| 3190204              | 18              | 99/07/16     | 99/07/16   | 21.00           | 0.00       | NEW YORK LIFE    |                       |
| 3190204              | 21              | 99/07/16     | 99/07/16   | 0.00            | 1,965.07   | NOVUS SERVICES   |                       |
| 3190204              | 58              | 99/07/16     | 99/07/16   | 0.00            | 861.83     | UCA CORP         |                       |
| 3190204              | 76              | 99/07/16     | 99/07/14   | 0.00            | 753.47     | BANKCARD         | *                     |
| 3190204              | 135             | 99/07/16     | 99/07/16   | 128.50          | 0.00       | PROGRESSIVE INS. |                       |
| 3190204              | 138             | 99/07/16     | 99/07/16   | 152.12          | 0.00       | PROGRESSIVE INS. |                       |
| 3190204              | 226             | 99/07/16     | 99/07/16   | 546.00          | 0.00       | PROGRESSIVE INS. |                       |
| 3190204              | 242             | 99/07/16     | 99/07/16   | 3,227.85        | 0.00       | SUN R & M        |                       |
| 3190204              | 274             | 99/07/16     | 99/07/15   | 100.00          | 0.00       | PUTNAM S.I.P.    | *                     |
| 3190204              | 352             | 99/07/16     | 99/07/16   | 0.00            | 885.88     | WALLACE CPTR SRV |                       |
| 3190204              | 380             | 99/07/16     | 99/07/16   | 150.00          | 0.00       | 041 VALUE B      |                       |
| 3190204              | 498             | 99/07/16     | 99/07/16   | 200.00          | 0.00       | 227 STAR ADV-B   |                       |
| 3190204              | 577             | 99/07/16     | 99/07/16   | 15.00           | 0.00       | 6012AMERICAN NAT |                       |
| 3190204              | 590             | 99/07/16     | 99/07/16   | 0.00            | 1,040.35   | JCI DATA PROCESS |                       |
| 3190204              | 591             | 99/07/16     | 99/07/16   | 0.00            | 0.00       | JCI DATA PROCESS |                       |
| 3190204              | 654             | 99/07/16     | 99/07/16   | 50.00           | 0.00       | 598 THEME-B      |                       |
| 3190204              | 848             | 99/07/16     | 99/07/16   | 2,151.55        | 0.00       | NATIONWIDE P&C   |                       |
| 3190204              | 1304            | 99/07/16     | 99/07/16   | 33.83           | 0.00       | ZURICH KEMPER    |                       |
| 3190204              | 1305            | 99/07/16     | 99/07/16   | 50.00           | 0.00       | LIFEUSA TRAC     |                       |
| 3190204              | 1398            | 99/07/16     | 99/07/16   | 148.26          | 0.00       | RELIANT          |                       |
| 3190204              | 1627            | 99/07/16     | 99/07/16   | 0.00            | 86.07      | MED CASH SPS TP  |                       |
| 3190204              | 1817            | 99/07/16     | 99/07/16   | 117.64          | 0.00       | IDS AMEX MPLS MN |                       |
| 3190204              | 2117            | 99/07/16     | 99/07/16   | 100.00          | 0.00       | 770 KAUFMANN     |                       |
| 3190204              | 15250           | 99/07/16     | 99/07/16   | 21.91           | 0.00       | NML INSURANCE    |                       |
| 3190204              | 4165388         | 99/07/16     | 99/07/16   | 545.20          | 0.00       | PAYCHEX TPS      |                       |
| 3190204              | 4418429         | 99/07/16     | 99/07/16   | 14.35           | 0.00       | FCL              |                       |
| 3190204              | 4497887         | 99/07/16     | 99/07/16   | 0.00            | 0.00       | JH VARIABLE LIFE |                       |
| 3190204              | 4522843         | 99/07/16     | 99/07/16   | 90.77           | 0.00       | JH VARIABLE LIFE |                       |
| 3190204              | 4533726         | 99/07/16     | 99/07/16   | 81.78           | 0.00       | JHANCOCK LIFE    |                       |
| 3190204              | 4663509         | 99/07/16     | 99/07/16   | 64.22           | 0.00       | JHANCOCK LIFE    |                       |
| 3190204              | 4706865         | 99/07/16     | 99/07/16   | 47.12           | 0.00       | NATIONAL LIFE    |                       |
| 3190204              | 4717391         | 99/07/16     | 99/07/16   | 93.23           | 0.00       | PHL HOMECOM 101  |                       |
| 319UZU4              | 4/1/231         | 39/U//16     | JJ/U//10   | 93.43           | 0.00       | PHT HOWECOM INI  |                       |
| RDABA AC             | H TOTAL         |              |            | 8,696.34        | 5,592.67   |                  |                       |
|                      |                 | E DIFFERENCE |            | 337.64          | 753.47     |                  |                       |
|                      |                 |              |            |                 |            |                  |                       |
| BANK ACH             | TOTAL           |              |            | 8,696.34        | 5,592.67   |                  |                       |
|                      | DATE DIFFE      | DENGE        |            | 337.64          | 753.47     |                  |                       |

The report contents is arranged in ascending sequence according to the following keys: FRDABA number, batch number, settlement date, effective date, debits, credits, and company name.

| BANK NBR: 00   | 040      |               | FED ACH SETTLE | MENT REPORT |                 | PAGE 2      |
|----------------|----------|---------------|----------------|-------------|-----------------|-------------|
| REPORT NBR: 99 | 984      |               |                |             |                 | AUG 3, 1999 |
|                |          |               |                |             |                 |             |
|                | SETTLEME | NT DATE RECAP | TOTALS         | EFFECTI     | VE DATE RECAP : | TOTALS      |
|                | DATE     | DEBIT         | CREDIT         | DATE        | DEBIT           | CREDIT      |
|                | 99/07/15 | 0.00          | 0.00           | 99/07/09    | 0.00            | 0.00        |
|                | 99/07/16 | 8,696.34      | 5,592.67       | 99/07/14    | 0.00            | 753.47      |
|                |          |               |                | 99/07/15    | 337.64          | 0.00        |
|                |          |               |                | 99/07/16    | 8,358.70        | 4,839.20    |

## 111427 — NSF Report Modification

### **Purpose**

This feature enables the NSF Report (2010) to **optionally** include all service-charge detail for insufficient funds, overdraft, returned check, overline, checkloan advance, and return-check overline conditions. Formerly, the detail was **automatically** included **only** when the total service charges calculated during the run were greater than the Ledger Balance.

## Program/Operations Modifications

Coding added to program ABETRNSC enables it to test for a new run option (prtnsfodrc) during Transaction Posting.

| Run Option | Valid Values                                                                                                    |
|------------|----------------------------------------------------------------------------------------------------|
| prtnsfodrc | <b>n</b> = Do not include service-charge detail on report 2010 unless the total service charges calculated during the run exceed the Ledger Balance. (Default) |
|            | $\mathbf{y}=$ Include service-charge detail on report 2010 regardless of the Ledger Balance and the total service charges calculated for the account.          |

**Note**: If the run option does not exist, processing continues as if it were set to **n**.

### Report Modifications

Following is a sample of the report generated when option prtnsfodrc=y. Note the presence of service-charge activity (tran code 156).

| INST NBR: 001<br>REPORT NBR: 201 |                                      |                                   | NSF REPORT              |                                          |                              |                                              | J         | PAGE<br>ULY 9, 19 | 1           |
|----------------------------------|--------------------------------------|-----------------------------------|-------------------------|------------------------------------------|------------------------------|----------------------------------------------|-----------|-------------------|-------------|
| CLASS CODE<br>TRANCODE SER. NI   | ACCOUNT NUMBER                       | ER DT OPEND                       | DT LAST DEP             | DT LAST OD AM<br>ENDING BALANCE          | T LAST DEP                   | OD LIMT/CD<br>AVG CUR BAL YTD<br>DESCRIPTION | OFCR      | D YTD<br>REMA     | IRKS        |
| SONNY PERONNA<br>NICK 0011       | 01209645206                          | HOME:<br>6 9/01/79                | 305 431 8511<br>7/02/99 | BUSINESS: 305<br>1/11/99                 | 921 7530<br>600.00           | 999999/ 3<br>377.07                          | 0/        | 1                 |             |
| 158 4 62<br>156 62               | 46 148<br>46 148                     | 850.00<br>25.00                   | 708.88                  | 141.12-<br>166.12-                       |                              |                                              |           | (                 | )           |
| MICHAEL BUMPKII<br>NICK 0011     | N<br>01213576600                     | HOME:<br>6 2/10/97                | 305 864 2161<br>6/25/99 | BUSINESS: 000<br>7/07/99                 |                              | 999999/ 3<br>1.877.84                        | 0 /<br>PA | 3                 |             |
| 156 8!<br>158 8!                 | 54 150<br>54 150<br>55 150<br>55 150 | 105.75<br>25.00<br>74.04<br>25.00 | 324.29-                 | 430.04-<br>455.04-<br>529.08-<br>554.08- | PAID<br>PAID<br>PAID<br>PAID | 2,0                                          |           | (                 | )<br>)<br>) |
| NESTOR T GOOFOF!<br>NICK 0014    | F<br>01213728506                     | HOME:<br>6 8/03/98                | 305 531 3945<br>6/11/99 | BUSINESS: 305<br>7/09/99                 |                              | 999999/ 3<br>1,507.32                        | 39/<br>AL | 12                |             |
| 158 51-<br>156 51-               |                                      | 288.00<br>25.00                   | .00                     | 288.00-<br>313.00-                       |                              | _,50,.52                                     | 112       | (                 | )           |

| AMBER M | JOHNS | ON   | 06600040106 | HOME:<br>6/17/99 | 954 222 9112<br>6/22/99 | BUSINESS: 000 | 0 000 0000 | 0/3<br>277.50 | 2/<br>24 | 1 |     |
|---------|-------|------|-------------|------------------|-------------------------|---------------|------------|---------------|----------|---|-----|
| 15      | 8 :   | 1109 | 7840        | 9.82             | 98.46-                  | 108.28-       | PAID       |               |          | ( | )   |
| 15      | 6 :   | 1109 | 7840        | 25.00            |                         | 133.28-       | PAID       |               |          | ì | j j |
| 15      | 8 :   | 1101 | 7850        | 22.14            |                         | 155.42-       | PAID       |               |          | ( | )   |
| 15      | 6 :   | 1101 | 7850        | 25.00            |                         | 180.42-       | PAID       |               |          | ( | )   |
| 15      | 8 3   | 1107 | 7790        | 45.27            |                         | 225.69-       | PAID       |               |          | ( | )   |
| 15      | 6 :   | 1107 | 7790        | 25.00            |                         | 250.69-       | PAID       |               |          | ( | )   |
| 15      | 8 3   | 1106 | 7800        | 53.96            |                         | 304.65-       | PAID       |               |          | ( | )   |
| 15      | 6 :   | 1106 | 7800        | 25.00            |                         | 329.65-       | PAID       |               |          | ( | )   |
| 15      | 8 3   | 1108 | 18900       | 83.12            |                         | 412.77-       | PAID       |               |          | ( | )   |
| 15      | 56 :  | 1108 | 18900       | 25.00            |                         | 437.77-       | PAID       |               |          | ( | )   |

## 111429 — Funds Drawn On Uncollected Monies

**Purpose** 

New Fields

This feature enables AUTOBANK® to optionally produce a new report (Funds Drawn On Uncollected Monies) which lists debit transactions drawn against uncollected funds. The report serves as a tool to help institutions decrease potential bank losses due to check fraud.

### Deposit Accounting (60DP) Record

To accommodate the new report, four fields have been added to the 60DP Record.

| Data Name                 | Position | Picture  | Usage |
|---------------------------|----------|----------|-------|
| BEG-DAY-UNCOLL-FUNDS      | 1047     | S9(9)V99 | COMP  |
| UNCOLL-FUNDS-USED-TDY     | 1053     | S9(9)V99 | COMP  |
| TOT-DR-USE-UNCOLL-TDY     | 1059     | 9999     | COMP  |
| TOT-AMT-DR-USE-UNCOLL-TDY | 1061     | S9(9)V99 | COMP  |

Following is a definition of each field.

### **BEGINNING OF DAY UNCOLLECTED FUNDS**

(BEG-DAY-UNCOLL-FUNDS)

Initially zero-filled for a new account. When used, contains the amount of uncollected funds for this account at the beginning of the day. Extracted from Total Risk Float (TOT-RISK-FLT) in this record.

### UNCOLLECTED FUNDS USED TODAY

(UNCOLL-FUNDS-USED-TDY)

Initially zero-filled for a new account. When used, contains the amount of uncollected funds used today for this account.

## TOTAL NUMBER DEBITS USING UNCOLLECTED FUNDS TODAY

(TOT-DR-USE-UNCOLL-TDY)

NCR – CONFIDENTIAL, RESTRICTED, AND PROPRIETARY Use pursuant to company instructions

Initially zero-filled for a new account. When used, contains the number of debit transactions that are using uncollected funds for this account.

## TOTAL AMOUNT OF DEBITS USING UNCOLLECTED FUNDS TODAY

(TOT-AMT-DR-USE-UNCOLL-TDY)

Contains the total amount of all debit transactions that are using uncollected funds for this account.

### **Program Modifications**

### **Transaction Posting**

- ABEDPAL2 New coding initially sets the four new fields to zero for a new deposit account.
- ABEDPALT New coding loads the new fields with the appropriate values and triggers extracts for report 2417.

### **Daily Maintenance**

 ABEMNTDP — New coding provides for new element processing associated with creating extract records for report 2417.

### **Report Processing**

- ABETRNRE Creates an extract record with the appropriate data for report 2417.
- ABEMNTRE Creates an extract record with the appropriate data for printing report 2417.
- ABERMNST Triggers the appropriate processing for report 2417 extracts.
- ABERNAME —Includes the name of report 2417 in the reports table (2000-2999).
- ABER5990 —Enables report 2417 to be included in the *Reports With No Activity* report (5990) report when necessary.
- ABER2417 Prints report 2417.

## Implementation Procedures

To implement this feature, perform the following steps for each appropriate user Organization Report Criteria option group.

1. To verify that an entry exists in the Header 07 Record to print report 2417, display the following Wizard Report Criteria screen.

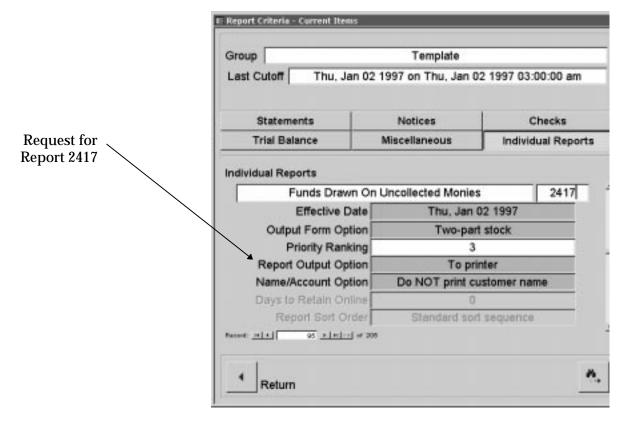

2. Set the Report Output Option field to 1 (**To Printer**).

**Note**: If the report is not desired, make sure the field is set to 0 (**Do NOT Output**) and do not perform the remaining steps.

3. Add Daily Maintenance Element **3042** to all of the appropriate Deposit product Headers as a **loosely coupled** element.

Element 3042 is used to check the deposit account's Beginning Of Day Uncollected Funds (60DP Record) field to see if uncollected funds were used today for debit transactions. If so, Daily Maintenance triggers an extract record for report 2417.

Because element 3042 is loosely coupled, it must be placed in Header 20's loosely coupled table, which follows the tightly coupled table. The following Wizard screen illustrates this input.

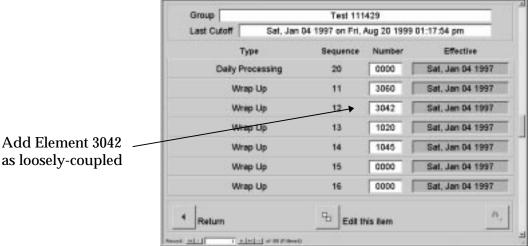

as loosely-coupled

4. Using the PC Ancillary application, add Transaction Posting Element 4320, 4321, or 4322 to the Tran Crit file for every tran code that is to appear on report 2417. Whichever of these three elements you choose, make sure it is listed **BEFORE** the Balance Update element.

To assist you with selecting the appropriate Transaction Posting element, following is a brief discussion of each one.

4320 — Increments the Number of Items Paid With Float Money fields (60DP Record), ignoring Regulation CC. If items are paid with float money, Transaction Posting triggers an extract record for report 2417. Currently this element is used with the following transactions:

```
0139, 0145, 0146, 0147, 0148, 0149, 0151, 0152, 0157, 0158,
0178, 0249, 0251, 0257, 0258, 0261, 0278, 0282, 0287, 0349,
0351, 0357, 0358, 1144, 1145, 1146, 1147, 1249, 1259, 1260,
1261, 1263, 1264, 1265, 1349, 1356, 1357, 1358, 1975, 1976,
1977, 1978, 1979, 1980, 1981, 1982, 1983, 1984, 1985, 1986,
1987, 1988, 1989, 1990, 1991, 1992, 1993, 1996, 1997, 2007,
2008, 2009, 2010, 2011, 2012, 2019, 2020, 2021, 2022, 2023,
2024, 2037, 2038, 2039, 2040, 2041, 2042, 2049, 2050, 2051,
2052, 2053, 2054, 2061, 2063, 3145, 3146, 3147, 3148, 3149,
3150, 3157, 3158.
```

If you wish to use this element with other transactions, it must be listed **BEFORE** the alteration criteria's **Balance Update Element**.

 4321 — Increments the Number of Items Paid With Float Money fields (60DP Record) with a revocable debit that complies to Reg CC. If items are paid with float money, Transaction Posting triggers an extract record for report 2417.

Currently, this element is not used with any of the released transactions. If you wish to include it, it must be listed **BEFORE** the alteration criteria's **Balance Update Element**.

 4322 — Increments the Number of Items Paid With Float Money fields (60DP Record) with an irrevocable debit that complies to Reg CC. If items are paid with float money, Transaction Posting triggers an extract record for report 2417.

Currently, this element is not used with any of the released transactions. If you wish to include it, it must be listed **BEFORE** the alteration criteria's **Balance Update Element**.

### Following is an example of report 2417.

## New Report

| EPORT                                              | NBR: 2417 O                           | RANCH NBR: 0001<br>FFSITE CD: 0001                                                                    |                                                            |                                                                  |                                                                           |                                                                                                |                                                                                                    | PAGE 1<br>24, 1999                                     |
|----------------------------------------------------|---------------------------------------|----------------------------------------------------------------------------------------------------|------------------------------------------------------------|------------------------------------------------------------------|---------------------------------------------------------------------------|------------------------------------------------------------------------------------------------|----------------------------------------------------------------------------------------------------|--------------------------------------------------------|
| ACCOUNT<br>PROFIT<br>CLASS C<br>OFFICER<br>DATE OF | NBR.<br>CENTER<br>ODE<br>CODE<br>ENED | NAME & ADDRESS 1 NAME & ADDRESS 2 NAME & ADDRESS 3 NAME & ADDRESS 4 NAME & ADDRESS 5 NAME & ADDRESS 5 |                                                            | CURRENT BA BANK COLLE CUST COLLE HOLD AMOUN BEG OF DAY NOT AVAIL | LANCE CTED BALANCE CTED BALANCE T FLT AMT \$ USED TODAY                   | 1 DAY FLOAT<br>2 DAY FLOAT<br>3 DAY FLOAT<br>4-10 DAY FLOAT<br>11-15 DAY FLOAT<br>FLOAT AMOUNT | AVG FLOAT CYCLE ITMS PAID W/ FLT CYC ITMS PAID W/ FLT YTD AVG BALANCE CYCLE NBR OF DEBITS TODAY AMT OF DEBITS TODAY | RET ITMS YTD<br>NSF YTD<br>TIMES OD YTD<br>DAYS OD YTD |
|                                                    | TRAN CODE                             | SERIAL NBR                                                                                            | TRACER NBR                                                 |                                                                  |                                                                           |                                                                                                |                                                                                                    |                                                        |
| )100<br>L025<br>AL<br>)3-23-1                      |                                       | SANDY B BELCHER<br>OR JESSICA N BELG<br>19638 E COUNTRY (<br>AVENTURA                                 | CHER<br>CLUB LN<br>FL 33180<br>p_v                         |                                                                  | 823.43<br>102.60-<br>2.60-<br>.00<br>826.03                               | 826.03<br>.00<br>.00<br>.00<br>.00                                                             | 336.61<br>1<br>16<br>5,079.75<br>1<br>657.36                                                                        | 1<br>6<br>4<br>15                                      |
|                                                    | 158                                   | 00000528                                                                                              |                                                            | 657.36                                                           |                                                                           |                                                                                                |                                                                                                    |                                                        |
| 0100<br>0110<br>01-01-1                            | 01101828206<br>978                    | RAYMOND W BOORSHI<br>INTERNATIONAL DES<br>2988 GRIFFIN ROAI<br>FT LAUDERDALE                          | EAD A S I D<br>SIGNS, INC<br>)<br>FL 33312-56              | 48                                                               | 4,255.61<br>1,708.56-<br>1,708.56-<br>.00<br>5,964.17                     | .00<br>5,964.17<br>.00<br>.00<br>.00<br>5,964.17                                               | 8,895.47<br>3<br>82<br>19,399.03<br>2<br>1,950.73                                                                   | 0<br>0<br>0<br>0                                       |
|                                                    | 158<br>158                            | 00025520<br>00025541                                                                                  |                                                            |                                                                  | 1,700.50                                                                  | 5,904.17                                                                                       | 1,930.73                                                                                                    |                                                        |
| 0100<br>1027<br>NO<br>11-01-1                      |                                       | WILLIAM C KOPPLY<br>2421 NE 199 ST<br>N MIAMI BCH                                                     |                                                            |                                                                  | .00<br>800.00-<br>700.00-<br>.00<br>800.00                                | 700.00<br>.00<br>.00<br>.00<br>.00<br>.00                                                      | 531.83<br>14<br>66<br>56.09<br>1<br>20.10                                                                           | 9                                                      |
|                                                    | 158                                   |                                                                                                    |                                                            |                                                                  |                                                                           |                                                                                                |                                                                                                    |                                                        |
| 0100<br>0110<br>AA<br>01-30-1                      |                                       | WRITEDATA, CORP<br>701 BRICKELL AVEN<br>MIAMI                                                         | JUE #1400<br>FL 33131-28                                   | 1,10                                                             | 695,897.36<br>695,897.36<br>695,897.36<br>.00<br>1,800,000.00<br>4,102.64 | .00<br>.00<br>.00<br>.00                                                                       | 153,833.09<br>5<br>5<br>819,862.92<br>5<br>1,808,586.32                                                             | 2<br>0<br>0<br>0                                       |
|                                                    | 158<br>158<br>151<br>158<br>158       | 00010623<br>00010635<br>00000000<br>00010619<br>00010627                                              | 00028330<br>00062860<br>00030650 1<br>00034230<br>00063630 | 85.00<br>581.00<br>,807,859.57<br>10.75<br>50.00                 |                                                                           |                                                                                                |                                                                                                    |                                                        |
| •                                                  |                                       | •                                                                                                    |                                                            |                                                                  | •                                                                         |                                                                                                | •                                                                                                    |                                                        |
| •                                                  |                                       |                                                                                                    |                                                            |                                                                  |                                                                           |                                                                                                |                                                                                                    |                                                        |
| TOTALS                                             | BRANCH NRP                            | TOTAL NOT AVAIL \$ 0                                                                                  | ISED TODAY TOTA                                            | I. AMT OF DER                                                    | ITS TODAY                                                                 | TOTAL NBR OF DEF                                                                               | RITS TODAY                                                                                                    |                                                        |
| 1011110                                            | 0001                                  | ·                                                                                                    | 58,311.89                                                  |                                                                  | 0,052.24                                                                  | TOTAL MAK OF DEE                                                                               | 139                                                                                                    |                                                        |

## 111431 — Unknown Branch G/L Modification

### **Purpose**

This feature works in conjunction with feature 111433 to optionally separate deposit and loan transaction detail provided on the Unposted Transaction Journal report (3010). It serves to assist bank personnel with researching and reconciling "Unknown Branch" items.

For more information about the report 3010 modifications, refer to feature 111433 — Unposted Transaction Report Modifications, found elsewhere in this chapter.

### **New Bank Option**

To activate this feature, the following new bank option must be activated in the Bank Options (bank.opt) file.

| Run Option              | Valid Value                                                                                              |
|-------------------------|----------------------------------------------------------------------------------------------------|
| unknown-reject-decipher | Indicates whether or not to separate deposit and loan detail on the Unposted Transaction Journal (3010). |
|                         | no = Do not separate the detail (default).                                                               |
|                         | <b>yes</b> = Separate the detail.                                                                        |

### **Program Modifications**

Coding added to the following modules accommodates this feature.

- INPUTCAP Processes the new unknown-reject-decipher bank option.
- INPUTVAL Verifies debits from a mixed input batch.
- ABETLNRE and ABETRNRE Sets the class code to 9998 in the common sort key.
- ABETRNGL and ABETLNGL Sets the class code to 9998 in the transaction .

**Note**: Previously, the class code for unknown items was set to 9999.

NCR – CONFIDENTIAL, RESTRICTED, AND PROPRIETARY Use pursuant to company instructions

## New G/L Suspense Accounts

To better accommodate G/L for unknown items and to separate deposit and loans on report 3010, the following new suspense accounts now exist:

| Account Number | Account Name                        |
|----------------|-------------------------------------|
| 11779998       | Deposit Unposted Suspense - Debits  |
| 12669998       | Deposit Unposted Suspense - Credits |
| 11789998       | Loan Unposted Suspense - Debits     |
| 12679998       | Loan Unposted Suspense - Credits    |

## 111433 — Unposted Transaction Report Modifications

### **Purpose**

This feature works in conjunction with feature 111431 to optionally separate deposit and loan transaction detail provided on the Unposted Transaction Journal report (3010). It serves to assist bank personnel with researching and reconciling "Unknown Branch" items.

Previously, the Unposted Transaction Journal (report 3010) listed all unposted and unknown items together, making it difficult for bank personnel to resolve the activity. This feature enables AUTOBANK® to separate the report's contents into three categories: Unknown, Deposits, and Loans.

### **Program Modifications**

Coding added to module ABE3010 accommodates the new and modified report-detail lines.

For information regarding modifications to additional programs, refer to feature 111431 — Unknown Branch G/L Modification, found earlier in this chapter.

### **Report Modifications**

When the system cannot differentiate between deposit and loan items, it prints the report with the following format. Note that:

- Prior to the account-detail, a new report heading (Application -Unknown) indicates the items are unknown.
- The four-character product abbreviation to the left of the class code defaults to **xxxx** (unknown).
- The class code for unknown items is always set to 9998.
   Formerly, it was set to 9999.

| T            | nknown    | ì |
|--------------|-----------|---|
| $\mathbf{c}$ | IIMIIO WI | ı |

| INST REPOR | NBR:<br>T NBR: | 0010    | BRANCH NBR: 0001<br>OFFSITE CD: 0001     |                       | UNPOSTED TRA          | NSACTION JOURNAL PAGE 1 AUG 18, 1999                                              |
|------------|----------------|---------|------------------------------------------|-----------------------|-----------------------|-----------------------------------------------------------------------------------|
| CLASS      |                | - UNKNO | ACCOUNT NUMBER<br>AVERAGE BALANCE<br>DWN | BTCH NBR<br>CRIT CODE | TLLR NBR<br>REAS CODE | TRAN CODE UNPOSTED DATA/SERIAL NBR/TRACER NBR ORIG BTCH REASON NOT POSTED REMARKS |
| xxxx       | 9998           |         | 00083615368<br>\$0.00                    | 6666<br>0001          | 0000<br>3500          | 0022 C 622.78 26319103 97554 0001 REJECTED IN INPUT                               |
| XXXX       | 9998           |         | 00116739506<br>\$0.00                    | 1111<br>0001          | 0000<br>3500          | 0158 D 200.00 3421 16150 0000<br>REJECTED IN INPUT                                |
| XXXX       | 9998           |         | 00152084590<br>\$0.00                    | 6666<br>0001          | 0000<br>3500          | 0022 C 32.75 5300021 5884668 2142<br>REJECTED IN INPUT                            |
| XXXX       | 9998           |         | 01087877428<br>\$0.00                    | 1111<br>0001          | 0000<br>3500          | 0202 C 40,000.00 0 0 0000<br>REJECTED IN INPUT                                    |
| XXXX       | 9998           |         | 01108414615<br>\$0.00                    | 1111<br>0001          | 0000<br>3500          | 0102 C 79,526.37 0 0 0000<br>REJECTED IN INPUT                                    |
| XXXX       | 9998           |         | 01203623430<br>\$0.00                    | 1111<br>0001          | 0000<br>3500          | 0202 C 55,000.00 0 0 0000<br>REJECTED IN INPUT                                    |
| XXXX       | 9998           |         | 01213019406<br>\$0.00                    | 1111<br>0001          | 0000<br>3500          | 0158 D 188.32 2818 31520 0000<br>REJECTED IN INPUT                                |
| XXXX       | 9998           |         | 01213804806<br>\$0.00                    | 1111<br>0001          | 0000<br>3500          | 0147 D 39.58 0 20380 0000<br>REJECTED IN INPUT                                    |
| XXXX       |                |         | \$0.00                                   | 1111<br>0001          | 0000<br>3500          | 0147 D 200.00 0 20390 0000<br>REJECTED IN INPUT                                   |
| XXXX       |                |         | \$0.00                                   | 1111<br>0001          | 0000<br>3500          | 0147 D 300.00 0 20400 0000<br>REJECTED IN INPUT                                   |
| XXXX       | 9998           |         | \$0.00                                   | 1111<br>0001          | 0000<br>3500          | 0102 C 559.45 0 0 0000<br>REJECTED IN INPUT                                       |
| XXXX       | 9998           |         | 01213908906<br>\$0.00                    | 5011<br>0001          | 0000<br>3500          | 0129 N 0000030000~0``````` 0000 REJECTED IN INPUT                                 |
| XXXX       | 9998           |         | \$0.00                                   | 1111<br>0001          | 0000<br>3500          | 0102 C 9,250.21 0 0 0000 REJECTED IN INPUT                                        |
| XXXX       | 9998           |         | 01213909206<br>\$0.00                    | 1111<br>0001          | 0000<br>3500          | 0102 C 500.00 0 0 0000 REJECTED IN INPUT                                          |
| xxxx       | 9998           |         | 01304615506<br>\$0.00                    | 1111<br>0001          | 0000<br>3500          | 0132 C 100,000.00 0 0 0000 REJECTED IN INPUT                                      |
| XXXX       | 9998           |         | 01310464463<br>\$0.00                    | 1111<br>0001          | 0000<br>3500          | 0725 C 392.15 0 0 0000<br>REJECTED IN INPUT                                       |
|            |                |         |                                          |                       |                       |                                                                                   |

### **Totals for Unknown Items**

| INST NBR:<br>REPORT NBR: | 0010<br>3010      | BRANCH NBR: 0001<br>OFFSITE CD: 0001 |                      | UNPOSTED TRANSACT         | ION JOURNAL          |                          |                      |                           | AGE 4<br>18, 1999   |
|--------------------------|-------------------|--------------------------------------|----------------------|---------------------------|----------------------|--------------------------|----------------------|---------------------------|---------------------|
| UNKNOWN - T              | OTALS:            |                                      |                      |                           |                      |                          |                      |                           |                     |
| CLASS CODE               | EXTERNAL DB COUNT |                                      | EXTERNAL<br>CR COUNT | EXTERNAL<br>CREDIT AMOUNT | INTERNAL<br>DB COUNT | INTERNAL<br>DEBIT AMOUNT | INTERNAL<br>CR COUNT | INTERNAL<br>CREDIT AMOUNT | NON-DOLLAR<br>COUNT |
| XXXX 9998<br>TOTAL       | 2!<br>2!          | 51,273.47<br>51,273.47               | 22<br>22             | 394,336.95<br>394,336.95  | 0                    | 0.00                     | 0                    | 0.00                      | 6<br>6              |
| TOTAL                    | 2!                | 51,273.47                            | 22                   | 394,336.95                | 0                    | 0.00                     | 0                    | 0.00                      | 6                   |
| DEBIT TOTL<br>CREDIT TOT | 2!<br>2:          |                                      |                      |                           |                      |                          |                      |                           |                     |

**Deposits** 

When the system can differentiate between incoming deposits and loan items, it prints the report with the following format. Note that:

- Prior to the account-detail, a new report heading (Application -Deposits) indicates the items are deposits.
- The appropriate four-character product abbreviation prints to the left of the class code.
- The appropriate class code prints to the right of the product abbreviation.

**Note**: When the system cannot differentiate an entry between a debit or credit in a mixed batch, the item defaults to a debit.

| INST :         | NBR:<br>T NBR: | 0010               | BRANCH NBR: 0001<br>OFFSITE CD: 0001      |                       | UNPOSTED TRA          | NSACTION JOURNA                | λL                          |                      |         | PAC<br>AUG 18 |                     |
|----------------|----------------|--------------------|-------------------------------------------|-----------------------|-----------------------|--------------------------------|-----------------------------|----------------------|---------|---------------|---------------------|
| CLASS<br>APPLI |                | - DEPO             | ACCOUNT NUMBER<br>AVERAGE BALANCE<br>SITS | BTCH NBR<br>CRIT CODE | TLLR NBR<br>REAS CODE | TRAN CODE<br>REASON NOT PO     | UNPOSTED DATA/SER<br>OSTED  | IAL NBR/TRÆ          | CER NBR | ORIG BTCH     | H<br>REMARKS        |
| MICHA<br>00CD  | EL R G<br>3051 | ORF                | 01084959631<br>\$11,360.58                | 1111<br>4032          | 0000<br>2312          | 0258 D<br>INSUFFICIENT         | 49,300.17<br>FUNDS          | 0                    | 30440   | 0000          |                     |
| 00CD           | 3051           |                    | 01084959632<br>\$4,105.53                 | 1111<br>4032          | 0000<br>2312          | 0258 D<br>INSUFFICIENT         | 17,818.06<br>FUNDS          | 0                    | 30420   | 0000          |                     |
| CLASS          |                | EXTERNA<br>DB COUN |                                           |                       |                       | RNAL INTERNAL<br>OUNT DB COUNT | INTERNAL<br>DEBIT AMOUNT    | INTERNAL<br>CR COUNT | CREI    | INTERNAL N    | NON-DOLLAR<br>COUNT |
|                | 3051<br>TOTAL  |                    | 2 67,118.23<br>2 67,118.23                |                       |                       | 0.00<br>0.00<br>0              | 0.00<br>0.00                |                      |         | 0.00          | 0                   |
| DEBIT<br>CREDI |                |                    | 2 67,118.23<br>0 0.00                     |                       |                       |                                |                             |                      |         |               |                     |
| JAMES<br>NICK  | BROWN<br>0011  |                    | 01213711706<br>\$356.30                   | 1111<br>4010          | 0000<br>1714          | 0158 D<br>ASSOCIATED LO        | 12.00<br>DAN OVER CREDIT LI | 547<br>NE            | 5870    | 0000          |                     |
|                |                | ESS AS 1           | WRITEDATA                                 |                       |                       |                                |                             |                      |         |               |                     |
| NICK           | 0110           |                    | 01106455206<br>\$12,936.88                | 1111<br>4015          | 0000<br>2334          | 0158 D<br>NSF DUE TO HO        | 160.72<br>DLDS              | 2315                 | 55420   | 0000          |                     |
| NICK           | 0110           |                    | \$12,936.88                               | 1111<br>4015          | 0000<br>2334          | 0158 D<br>NSF DUE TO HO        | 250.00<br>DLDS              | 2310                 | 21500   | 0000          |                     |
|                |                | STANCE             |                                           |                       |                       |                                |                             |                      |         |               |                     |
| NICK           | 0110           |                    | 01106520606<br>\$144,356.09               | 1111<br>4015          | 0000<br>2334          | 0158 D<br>NSF DUE TO HO        | 50.00                       | 20700                | 6260    | 0000          |                     |
| NICK           | 0110           |                    | \$144,356.09                              | 1111<br>4015          | 0000                  | 0158 D<br>NSF DUE TO HO        | 52.80                       | 20477                | 60810   | 0000          |                     |
| NICK           | 0110           |                    | , , , , , , , , , , , , , , , , , , , ,   | 1111                  | 0000                  | 0158 D                         | 60.03                       | 20587                | 56400   | 0000          |                     |
| NICK           | 0110           |                    | \$144,356.09                              | 4015<br>1111          | 2334<br>0000          | NSF DUE TO HO                  | 0LDS<br>62.50               | 20576                | 5940    | 0000          |                     |
| NICK           | 0110           |                    | \$144,356.09                              | 4015<br>1111          | 2334<br>0000          | NSF DUE TO HO                  | 102.62                      | 20659                | 54230   | 0000          |                     |
|                |                |                    | \$144,356.09                              | 4015                  | 2334                  | NSF DUE TO HO                  | DLDS                        |                      |         |               |                     |

### **Totals for Deposit Items**

| INST<br>REPOR | NBR:<br>T NBR: |                      | BRANCH NBR: 0001<br>DFFSITE CD: 0001 |                      | UNPOSTED TRANSACT         | 'ION JOURNAL         |                          |                      | PAG<br>AUG 18               | E 7<br>, 1999      |
|---------------|----------------|----------------------|--------------------------------------|----------------------|---------------------------|----------------------|--------------------------|----------------------|-----------------------------|--------------------|
| DEPOS         | ITS -          | TOTALS:              |                                      |                      |                           |                      |                          |                      |                             |                    |
| CLASS         | CODE           | EXTERNAL<br>DB COUNT | EXTERNAL<br>DEBIT AMOUNT             | EXTERNAL<br>CR COUNT | EXTERNAL<br>CREDIT AMOUNT | INTERNAL<br>DB COUNT | INTERNAL<br>DEBIT AMOUNT | INTERNAL<br>CR COUNT | INTERNAL N<br>CREDIT AMOUNT | ON-DOLLAR<br>COUNT |
| 00CD          | 3051           | 2                    | 67,118.23                            | 0                    | 0.00                      | 0                    | 0.00                     | 0                    | 0.00                        | 0                  |
| CD            | TOTAL          | 2                    | 67,118.23                            | 0                    | 0.00                      | 0                    | 0.00                     | 0                    | 0.00                        | 0                  |
| NICK          | 0011           | 1                    | 12.00                                | 0                    | 0.00                      | 0                    | 0.00                     | 0                    | 0.00                        | 0                  |
| NICK          | 0110           | 15                   | 18,658.38                            | 0                    | 0.00                      | 0                    | 0.00                     | 0                    | 0.00                        | 1                  |
| INCK          | 1027           | 2                    | 2,408.65                             | 0                    | 0.00                      | 0                    | 0.00                     | 0                    | 0.00                        | 0                  |
| CK            | TOTAL          | 18                   | 21,079.03                            | 0                    | 0.00                      | 0                    | 0.00                     | 0                    | 0.00                        | 1                  |
| 00sv          | 2611           | 1                    | 1,391.22                             | 1                    | 500.03                    | 0                    | 0.00                     | 0                    | 0.00                        | 0                  |
| sv            | TOTAL          | 1                    | 1,391.22                             | 1                    | 500.03                    | 0                    | 0.00                     | 0                    | 0.00                        | 0                  |
|               | TOTAL          | 21                   | 89,588.48                            | 1                    | 500.03                    | 0                    | 0.00                     | 0                    | 0.00                        | 1                  |
|               | TOTL           | 21                   | 89,588.48                            |                      |                           |                      |                          |                      |                             |                    |
| CREDI         | TOT T          | 1                    | 500.03                               |                      |                           |                      |                          |                      |                             |                    |

### **Branch Totals**

| INST<br>REPOR              | NBR:<br>RT NBR:               |                      | ANCH NBR: 0001<br>FSITE CD: 0001            |                      | UNPOSTED TRANSACT            | 'ION JOURNAL         |                              |                      | PAG<br>AUG 18                | GE 8<br>3, 1999     |  |  |
|----------------------------|-------------------------------|----------------------|---------------------------------------------|----------------------|------------------------------|----------------------|------------------------------|----------------------|------------------------------|---------------------|--|--|
| BRANC                      | BRANCH TOTALS:                |                      |                                             |                      |                              |                      |                              |                      |                              |                     |  |  |
| CLASS                      | CODE                          | EXTERNAL<br>DB COUNT | EXTERNAL<br>DEBIT AMOUNT                    | EXTERNAL<br>CR COUNT | EXTERNAL<br>CREDIT AMOUNT    | INTERNAL<br>DB COUNT | INTERNAL<br>DEBIT AMOUNT     | INTERNAL<br>CR COUNT | INTERNAL N<br>CREDIT AMOUNT  | NON-DOLLAR<br>COUNT |  |  |
| xxxx                       | 9998<br>TOTAL                 | 25<br>25             | 51,273.47<br>51,273.47                      | 22<br>22             | 394,336.95<br>394,336.95     | 0                    | 0.00                         | 0                    | 0.00                         | 6<br>6              |  |  |
| 00CD<br>CD                 | 3051<br>TOTAL                 | 2<br>2               | 67,118.23<br>67,118.23                      | 0                    | 0.00                         | 0                    | 0.00                         | 0                    | 0.00<br>0.00                 | 0                   |  |  |
| NICK<br>NICK<br>INCK<br>CK | 0011<br>0110<br>1027<br>TOTAL | 1<br>15<br>2<br>18   | 12.00<br>18,658.38<br>2,408.65<br>21,079.03 | 0<br>0<br>0          | 0.00<br>0.00<br>0.00<br>0.00 | 0<br>0<br>0          | 0.00<br>0.00<br>0.00<br>0.00 | 0<br>0<br>0          | 0.00<br>0.00<br>0.00<br>0.00 | 0<br>1<br>0<br>1    |  |  |
| 00sv                       | 2611<br>TOTAL                 | 1 1                  | 1,391.22<br>1,391.22                        | 1                    | 500.03<br>500.03             | 0                    | 0.00                         | 0                    | 0.00                         | 0                   |  |  |
|                            | TOTAL                         | 46                   | 140,861.95                                  | 23                   | 394,836.98                   | 0                    | 0.00                         | 0                    | 0.00                         | 7                   |  |  |
|                            | TOTL<br>T TOT                 | 46<br>23             | 140,861.95<br>394,836.98                    |                      |                              |                      |                              |                      |                              |                     |  |  |

### 111435 — Return Item Chargeback Notice Modification

### Purpose

This feature enables AUTOBANK® to include the Returned Item Service Charges on the Return Deposit Item Notice (report 2526). This informs the customer that the amount of the deposited item has been reversed from the account balance, and that the account has been assessed a service charge.

### **Program Modifications**

Coding added to the following modules accommodates this feature.

- ABETRNSC Obtains the service charge amount and stores it for processing.
- ABETRNRE Builds the notice extract with the new service charge information.
- ABER2526 Adds the new service-charge column to the 2526 notice.

### **Notice Modification**

Following is an example of the revised 2526 notice.

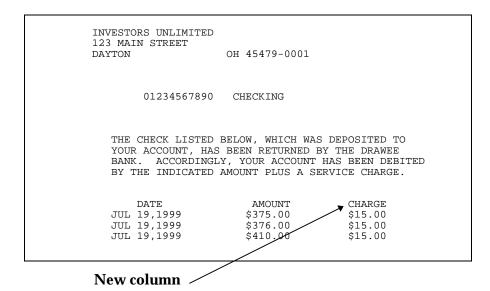

NCR – CONFIDENTIAL, RESTRICTED, AND PROPRIETARY
Use pursuant to company instructions

## 114423 — Loan Billing Statement

### **Purpose**

With Release 3.2.4, the Loan Billing Statement (report number 3452) was enhanced and made available only for line-of-credit loans subject to Reg Z. With Release 3.2.6, this statement is also produced without Reg Z information for other than line-of-credit loans.

For line-of-credit loans, interest continues to be reported as it has in the past. For all other loans, interest is projected up to and including the due date.

### **Statement Samples**

### Example 1 — Reg Z Line-of-Credit Loan

Following is an example of the statement with Reg Z information for a line-of-credit loan.

| CREDIT LIMIT \$10,000.00 AVAILABLE CREDIT \$2,890.98 PAYMENT DUE DATE MAY 20, 1999 PAYMENT DUE FOR MONTH \$213.67 PLOSING DATE APR 30, 1999 PAYMENT PAST DUE \$180.50 PAYS IN CYCLE 30 OTHER FEES DUE \$0.00 PROCOLLECTED LATE CHRGS \$0.00 MINIMUM PAYMENT \$394.17 ** FINANCE CHARGE ** \$56.97 SERVICE CHARGE FEES DUE \$0.00 PREV BAL + FINANCE CHARGE \$7,170.80 END BAL + FINANCE CHARGE \$7,265.75 THE ** FINANCE CHARGE ** IS COMPUTED BY ADDING THE DAILY FINANCE CHARGE FOR THE COTAL NUMBER OF DAYS -030- IN THE BILLING PERIOD. THE DAILY FINANCE CHARGE IS COMPUTED BY MULTIPLYING THE DAY'S DAILY BALANCE BY THE PERIODIC RATE IN EFFECT FOR THAT DAY. TO FIGURE THE DAILY BALANCE, WE TAKE THE BEGINNING BALANCE BY YOUR ACCOUNT EACH DAY. ADD ANY ADVANCES/PRINCIPAL DEBITS AND SUBTRACT ANY                                                                                                    |                                                                                                    |                                |                               |  |  |  |
|----------------------------------------------------------------------------------------------------|----------------------------------------------------------------------------------------------------|--------------------------------|-------------------------------|--|--|--|
| WILL BE DUE ON MAY 20, 1999 INTEREST \$94.95 PAST DUE \$180.50 LATE CHARGES \$0.00 OTHER CHARGES \$0.00 SCOTT R. LOEW KRISTA S PETERS 414 STRANTHMORE DR. HAVERTOWN PA 19083  CCCOUNT NUMBER 1-0100146-9-89 Equity Lines CREDIT LIMIT \$10,000.00 AVAILABLE CREDIT \$2,890.98 PAYMENT DUE DATE MAY 20, 1999 PAYMENT DUE FOR MONTH \$213.67 CLOSING DATE APR 30, 1999 PAYMENT PAST DUE \$180.50 PAYS IN CYCLE 30 OTHER FEES DUE \$0.00 INCOLLECTED LATE CHRGS \$0.00 MINIMUM PAYMENT \$394.17 PAY FINANCE CHARGE ** \$56.97 SERVICE CHARGE FEES DUE \$0.00 PREV BAL + FINANCE CHARGE ** \$56.97 SERVICE CHARGE FEES DUE \$0.00 PREV BAL + FINANCE CHARGE ** IS COMPUTED BY ADDING THE DAILY FINANCE CHARGE IS COMPUTED BY MULTIPLYING THE DAY'S DAILY BALANCE BY THE PERIODIC RATE IN SUPPLY BALANCE BY MULTIPLYING THE DAY'S DAILY BALANCE BY THE PERIODIC RATE IN SUPPLY BALANCE BY THE PERIODIC RATE IN SUPPLY BALANCE BY |                                                                                                    | 1-0100146-9-89                 |                               |  |  |  |
| KRISTA S PETERS 414 STRATHMORE DR. PA 19083  ACCOUNT NUMBER  1-0100146-9-89 Equity Lines  CREDIT LIMIT \$10,000.00 AVAILABLE CREDIT \$2,890.98  PAYMENT DUE DATE MAY 20, 1999 PAYMENT DUE FOR MONTH \$213.67  CLOSING DATE APR 30, 1999 PAYMENT PAST DUE \$180.50 DAYS IN CYCLE 30 OTHER FEES DUE \$0.00  CREDIT LIMIT \$1,000.00 AVAILABLE CREDIT \$2,890.98  PAYMENT DUE FOR MONTH \$213.67  CLOSING DATE APR 30, 1999 PAYMENT PAST DUE \$180.50  PAYS IN CYCLE 30 OTHER FEES DUE \$0.00  CREVELECTED LATE CHARGS \$0.00 MINIMUM PAYMENT \$394.17  PAY FINANCE CHARGE ** \$56.97 SERVICE CHARGE FEES DUE \$0.00  PREV BAL + FINANCE CHARGE \$7,170.80 END BAL + FINANCE CHARGE \$7,265.75  PHE ** FINANCE CHARGE ** IS COMPUTED BY ADDING THE DAILY FINANCE CHARGE FOR THE TOTAL NUMBER OF DAYS -030- IN THE BILLING PERIOD. THE DAILY FINANCE CHARGE IS COMPUTED BY MULTIPLYING THE DAY'S DAILY BALANCE BY THE PERIODIC CHARGE IS COMPUTED BY MULTIPLYING THE DAY'S DAILY BALANCE, WE TAKE THE BEGINNING BALANCE POR TOR THAT DAY. TO FIGURE THE DAILY BALANCE, WE TAKE THE BEGINNING BALANCE POR TOR THAT DAY. ADD ANY ADVANCES\PRINCIPAL DEBITS AND SUBTRACT ANY PRINCIPAL\CREDITS.  THE DAILY PERIODIC RATE ON THIS LOAN MAY CHANGE IN ACCORDANCE WITH YOUR LOAN GREEMENT. THE PERIODIC RATE IN EFFECT FOR THIS BILLING PERIOD WAS .00027633369                                                                                                    | WILL BE DUE ON MAY 20, 1999                                                                                                    | INTEREST PAST DUE LATE CHARGES | \$94.95<br>\$180.50<br>\$0.00 |  |  |  |
| CREDIT LIMIT \$10,000.00 AVAILABLE CREDIT \$2,890.98 PAYMENT DUE DATE MAY 20, 1999 PAYMENT DUE FOR MONTH \$213.67 PLOSING DATE APR 30, 1999 PAYMENT PAST DUE \$180.50 PAYS IN CYCLE 30 OTHER FEES DUE \$0.00 PROCOLLECTED LATE CHRGS \$0.00 MINIMUM PAYMENT \$394.17 ** FINANCE CHARGE ** \$56.97 SERVICE CHARGE FEES DUE \$0.00 PREV BAL + FINANCE CHARGE \$7,170.80 END BAL + FINANCE CHARGE \$7,265.75 ** FINANCE CHARGE ** IS COMPUTED BY ADDING THE DAILY FINANCE CHARGE FOR THE COTAL NUMBER OF DAYS -030- IN THE BILLING PERIOD. THE DAILY FINANCE CHARGE IS **COMPUTED BY MULTIPLYING THE DAY'S DAILY BALANCE BY THE PERIODIC RATE IN SEFECT FOR THAT DAY. TO FIGURE THE DAILY BALANCE, WE TAKE THE BEGINNING BALANCE DY YOUR ACCOUNT EACH DAY, ADD ANY ADVANCES\PRINCIPAL DEBITS AND SUBTRACT ANY **PRINCIPAL\CREDITS.** **CHE DAILY PERIODIC RATE ON THIS LOAN MAY CHANGE IN ACCORDANCE WITH YOUR LOAN GREEMENT. THE PERIODIC RATE IN EFFECT FOR THIS BILLING PERIOD WAS .00027633369                                                                                                    | KRISTA S PETERS<br>414 STRATHMORE DR.                                                                                                    | TOTAL DUE                      | \$394.17                      |  |  |  |
| PAYMENT DUE DATE MAY 20, 1999 PAYMENT DUE FOR MONTH \$213.67  CLOSING DATE APR 30, 1999 PAYMENT PAST DUE \$180.50  DAYS IN CYCLE 30 OTHER FEES DUE \$0.00  INCOLLECTED LATE CHRGS \$0.00 MINIMUM PAYMENT \$394.17  ** FINANCE CHARGE ** \$56.97 SERVICE CHARGE FEES DUE \$0.00  PREV BAL + FINANCE CHARGE \$7,170.80 END BAL + FINANCE CHARGE \$7,265.75  THE ** FINANCE CHARGE ** IS COMPUTED BY ADDING THE DAILY FINANCE CHARGE FOR THE COTAL NUMBER OF DAYS -030- IN THE BILLING PERIOD. THE DAILY FINANCE CHARGE IS COMPUTED BY MULTIPLYING THE DAY'S DAILY BALANCE BY THE PERIODIC RATE IN SEFFECT FOR THAT DAY. TO FIGURE THE DAILY BALANCE BY THE PERIODIC RATE IN SEFFECT FOR THAT DAY, ADD ANY ADVANCES\PRINCIPAL DEBITS AND SUBTRACT ANY PRINCIPAL\CREDITS.  THE DAILY PERIODIC RATE ON THIS LOAN MAY CHANGE IN ACCORDANCE WITH YOUR LOAN GREEMENT. THE PERIODIC RATE IN EFFECT FOR THIS BILLING PERIOD WAS .00027633369                                                                                                    | ACCOUNT NUMBER 1-0100146-9-89                                                                                                    | Equity Lines                   |                               |  |  |  |
| CLOSING DATE APR 30, 1999 PAYMENT PAST DUE \$180.50  PAYS IN CYCLE 30 OTHER FEES DUE \$0.00  INCOLLECTED LATE CHRGS \$0.00 MINIMUM PAYMENT \$394.17  ** FINANCE CHARGE ** \$56.97 SERVICE CHARGE FEES DUE \$0.00  PREV BAL + FINANCE CHARGE \$7,170.80 END BAL + FINANCE CHARGE \$7,265.75  THE ** FINANCE CHARGE ** IS COMPUTED BY ADDING THE DAILY FINANCE CHARGE FOR THE COTAL NUMBER OF DAYS -030- IN THE BILLING PERIOD. THE DAILY FINANCE CHARGE IS COMPUTED BY MULTIPLYING THE DAY'S DAILY BALANCE BY THE PERIODIC RATE IN EFFECT FOR THAT DAY. TO FIGURE THE DAILY BALANCE BY THE PERIODIC RATE IN PROPERTY OF YOUR ACCOUNT EACH DAY, ADD ANY ADVANCES\PRINCIPAL DEBITS AND SUBTRACT ANY PRINCIPAL\CREDITS.  THE DAILY PERIODIC RATE ON THIS LOAN MAY CHANGE IN ACCORDANCE WITH YOUR LOAN AGREEMENT. THE PERIODIC RATE IN EFFECT FOR THIS BILLING PERIOD WAS .00027633369                                                                                                    | CREDIT LIMIT \$10,000.00                                                                                                    | AVAILABLE CREDIT               | \$2,890.98                    |  |  |  |
| ANY SIN CYCLE  30 OTHER FEES DUE  \$0.00  CHOCOLLECTED LATE CHRGS  \$0.00 MINIMUM PAYMENT  \$394.17  ** FINANCE CHARGE **  \$56.97 SERVICE CHARGE FEES DUE  \$0.00  CHEV BAL + FINANCE CHARGE  \$7,170.80 END BAL + FINANCE CHARGE  \$7,265.75  CHE ** FINANCE CHARGE ** IS COMPUTED BY ADDING THE DAILY FINANCE CHARGE FOR THE  COTAL NUMBER OF DAYS -030- IN THE BILLING PERIOD. THE DAILY FINANCE CHARGE IS  COMPUTED BY MULTIPLYING THE DAY'S DAILY BALANCE BY THE PERIODIC RATE IN  CHEFECT FOR THAT DAY. TO FIGURE THE DAILY BALANCE, WE TAKE THE BEGINNING BALANCE  BY YOUR ACCOUNT EACH DAY, ADD ANY ADVANCES\PRINCIPAL DEBITS AND SUBTRACT ANY  CRINCIPAL\CREDITS.  CHE DAILY PERIODIC RATE ON THIS LOAN MAY CHANGE IN ACCORDANCE WITH YOUR LOAN  GREEMENT. THE PERIODIC RATE IN EFFECT FOR THIS BILLING PERIOD WAS .00027633369                                                                                                    | PAYMENT DUE DATE MAY 20, 1999                                                                                                    | PAYMENT DUE FOR MONTH          | \$213.67                      |  |  |  |
| CINCOLLECTED LATE CHRGS \$0.00 MINIMUM PAYMENT \$394.17  THE FINANCE CHARGE ** \$56.97 SERVICE CHARGE FEES DUE \$0.00  PREV BAL + FINANCE CHARGE \$7,170.80 END BAL + FINANCE CHARGE \$7,265.75  THE ** FINANCE CHARGE ** IS COMPUTED BY ADDING THE DAILY FINANCE CHARGE FOR THE TOTAL NUMBER OF DAYS -030- IN THE BILLING PERIOD. THE DAILY FINANCE CHARGE IS COMPUTED BY MULTIPLYING THE DAY'S DAILY BALANCE BY THE PERIODIC RATE IN SEFFECT FOR THAT DAY. TO FIGURE THE DAILY BALANCE, WE TAKE THE BEGINNING BALANCE BY THE TOTAL THE DAY'S DAILY BALANCE, WE TAKE THE BEGINNING BALANCE PER YOUR ACCOUNT EACH DAY, ADD ANY ADVANCES\PRINCIPAL DEBITS AND SUBTRACT ANY PRINCIPAL\CREDITS.  THE DAILY PERIODIC RATE ON THIS LOAN MAY CHANGE IN ACCORDANCE WITH YOUR LOAN GREEMENT. THE PERIODIC RATE IN EFFECT FOR THIS BILLING PERIOD WAS .00027633369                                                                                                    | CLOSING DATE APR 30, 1999                                                                                                    | PAYMENT PAST DUE               | \$180.50                      |  |  |  |
| ** FINANCE CHARGE ** \$56.97 SERVICE CHARGE FEES DUE \$0.00 PREV BAL + FINANCE CHARGE \$7,170.80 END BAL + FINANCE CHARGE \$7,265.75 THE ** FINANCE CHARGE ** IS COMPUTED BY ADDING THE DAILY FINANCE CHARGE FOR THE COTAL NUMBER OF DAYS -030- IN THE BILLING PERIOD. THE DAILY FINANCE CHARGE IS COMPUTED BY MULTIPLYING THE DAY'S DAILY BALANCE BY THE PERIODIC RATE IN SEFECT FOR THAT DAY. TO FIGURE THE DAILY BALANCE, WE TAKE THE BEGINNING BALANCE FY YOUR ACCOUNT EACH DAY, ADD ANY ADVANCES\PRINCIPAL DEBITS AND SUBTRACT ANY PRINCIPAL\CREDITS.  THE DAILY PERIODIC RATE ON THIS LOAN MAY CHANGE IN ACCORDANCE WITH YOUR LOAN GREEMENT. THE PERIODIC RATE IN EFFECT FOR THIS BILLING PERIOD WAS .00027633369                                                                                                    | DAYS IN CYCLE 30                                                                                                    | OTHER FEES DUE                 | \$0.00                        |  |  |  |
| PREV BAL + FINANCE CHARGE \$7,170.80 END BAL + FINANCE CHARGE \$7,265.75  THE ** FINANCE CHARGE ** IS COMPUTED BY ADDING THE DAILY FINANCE CHARGE FOR THE TOTAL NUMBER OF DAYS -030- IN THE BILLING PERIOD. THE DAILY FINANCE CHARGE IS COMPUTED BY MULTIPLYING THE DAY'S DAILY BALANCE BY THE PERIODIC RATE IN DEFFECT FOR THAT DAY. TO FIGURE THE DAILY BALANCE, WE TAKE THE BEGINNING BALANCE FY YOUR ACCOUNT EACH DAY, ADD ANY ADVANCES\PRINCIPAL DEBITS AND SUBTRACT ANY PRINCIPAL\CREDITS.  THE DAILY PERIODIC RATE ON THIS LOAN MAY CHANGE IN ACCORDANCE WITH YOUR LOAN GREEMENT. THE PERIODIC RATE IN EFFECT FOR THIS BILLING PERIOD WAS .00027633369                                                                                                    | UNCOLLECTED LATE CHRGS \$0.00                                                                                                    | MINIMUM PAYMENT                | \$394.17                      |  |  |  |
| THE ** FINANCE CHARGE ** IS COMPUTED BY ADDING THE DAILY FINANCE CHARGE FOR THE COTAL NUMBER OF DAYS -030- IN THE BILLING PERIOD. THE DAILY FINANCE CHARGE IS COMPUTED BY MULTIPLYING THE DAY'S DAILY BALANCE BY THE PERIODIC RATE IN DEFECT FOR THAT DAY. TO FIGURE THE DAILY BALANCE, WE TAKE THE BEGINNING BALANCE OF YOUR ACCOUNT EACH DAY, ADD ANY ADVANCES\PRINCIPAL DEBITS AND SUBTRACT ANY PRINCIPAL\CREDITS.  CHE DAILY PERIODIC RATE ON THIS LOAN MAY CHANGE IN ACCORDANCE WITH YOUR LOAN AGREEMENT. THE PERIODIC RATE IN EFFECT FOR THIS BILLING PERIOD WAS .00027633369                                                                                                    | ** FINANCE CHARGE ** \$56.97                                                                                                    | SERVICE CHARGE FEES DUE        | \$0.00                        |  |  |  |
| COTAL NUMBER OF DAYS -030- IN THE BILLING PERIOD. THE DAILY FINANCE CHARGE IS COMPUTED BY MULTIPLYING THE DAY'S DAILY BALANCE BY THE PERIODIC RATE IN SUPPLYING THE DAY. TO FIGURE THE DAILY BALANCE, WE TAKE THE BEGINNING BALANCE OF YOUR ACCOUNT EACH DAY, ADD ANY ADVANCES\PRINCIPAL DEBITS AND SUBTRACT ANY PRINCIPAL\CREDITS.  THE DAILY PERIODIC RATE ON THIS LOAN MAY CHANGE IN ACCORDANCE WITH YOUR LOAN AGREEMENT. THE PERIODIC RATE IN EFFECT FOR THIS BILLING PERIOD WAS .00027633369                                                                                                    | PREV BAL + FINANCE CHARGE \$7,170.80                                                                                                    | END BAL + FINANCE CHARGE       | \$7,265.75                    |  |  |  |
| AGREEMENT. THE PERIODIC RATE IN EFFECT FOR THIS BILLING PERIOD WAS .00027633369                                                                                                    | THE ** FINANCE CHARGE ** IS COMPUTED BY ADDING THE DAILY FINANCE CHARGE FOR THE TOTAL NUMBER OF DAYS -030- IN THE BILLING PERIOD. THE DAILY FINANCE CHARGE IS COMPUTED BY MULTIPLYING THE DAY'S DAILY BALANCE BY THE PERIODIC RATE IN EFFECT FOR THAT DAY. TO FIGURE THE DAILY BALANCE, WE TAKE THE BEGINNING BALANCE OF YOUR ACCOUNT EACH DAY, ADD ANY ADVANCES\PRINCIPAL DEBITS AND SUBTRACT ANY PRINCIPAL\CREDITS. |                                |                               |  |  |  |
| THE ** ANNUAL PERCENTAGE RATE ** WAS 10.08618%                                                                                                    |                                                                                                    |                                |                               |  |  |  |
|                                                                                                    | THE ** ANNUAL PERCENTAGE RAT                                                                                                    | 'E ** WAS 10.08618%            |                               |  |  |  |

```
FROM APR 01, 1999 TO APR 30, 1999
0040

SCOTT R. LOEW
KRISTA S PETERS
414 STRATHHORE RD.
HAVERTOWN PA 19083

ACCOUNT NUMBER 1-0100146-9-89 Equity Lines

***

ACCOUNT NUMBER 1-0100146-9-89 Equity Lines

***

PREVIOUS ADVANCES + PAYMENTS + CREDIT PAID FINANCE CLOSING
BALANCE OTHER DEBITS OTHER CREDITS LIFE INS CHARGES BALANCE
$7.109.02 $0.00 $0.00 $0.00 $56.97 $7,109.02

*** NO ACTIVITY ***
```

### Example 2 — Non-Reg Z, Non-Line-of-Credit Loan

Following is an example of the statement without Reg Z information for other than a line-of-credit loan.

|                                           | FROM OC<br>1-0100320-<br>0040                                           | CT 24, 1998 TO APR 30, 199<br>8-67 PAGE 1 |
|-------------------------------------------|-------------------------------------------------------------------------|-------------------------------------------|
| WILL BE DUE ON MAY  VIC MARTIN            | \$764.36 PRINCIPAL 07, 1999 INTEREST PAST DUE LATE CHARGES OTHER CHARGE |                                           |
| ANGEL MARTIN P.O. BOX 66 UPPER DARBY PA 1 | TOTAL DUE                                                               | \$764.36                                  |
| ACCOUNT NUMBER 1-0100320-8                | 8-67 Commercial Real Est                                                | ate                                       |
| PAYMENT DUE DATE MAY 07, 1                | 1999 PAYMENT DUE FOR MON                                                | TTH \$764.36                              |
| CLOSING DATE APR 30, 1                    | 1999 PAYMENT PAST DUE                                                   | \$0.00                                    |
| DAYS IN CYCLE                             | 89 OTHER FEES DUE                                                       | \$0.00                                    |
| UNCOLLECTED LATE CHRGS \$0                | 0.00 MINIMUM PAYMENT                                                    | \$764.36                                  |
|                                           | SERVICE CHARGE FEES                                                     | DUE \$0.00                                |

### **Example 3** — Mortgage Loan With Escrow

Following is an example of the statement for a mortgage loan that carries an escrow balance.

|                                                          |       |                          | FROM OCT 24, 1998 TO 1-0100320-8-67                                | APR 30, 1999<br>PAGE 1                             |
|----------------------------------------------------------|-------|--------------------------|--------------------------------------------------------------------|----------------------------------------------------|
| YOUR MINIMUM PAYME<br>WILL BE DUE ON                     | NT OF | \$764.36<br>MAY 07, 1999 | PRINCIPAL<br>INTEREST<br>PAST DUE<br>LATE CHARGES<br>OTHER CHARGES | \$413.80<br>\$350.56<br>\$0.00<br>\$0.00<br>\$0.00 |
| VIC MARTIN<br>ANGEL MARTIN<br>P.O. BOX 66<br>UPPER DARBY |       | PA 19082                 | TOTAL DUE                                                          | \$764.36                                           |
| ACCOUNT NUMBER                                           | 1-010 | 0320-8-67                | Commercial Real Estate                                             |                                                    |
| PAYMENT DUE DATE                                         | MAY   | 07, 1999                 | PAYMENT DUE FOR MONTH                                              | \$764.36                                           |
| CLOSING DATE                                             | APR   | 30, 1999                 | PAYMENT PAST DUE                                                   | \$0.00                                             |
| DAYS IN CYCLE                                            |       | 89                       | OTHER FEES DUE                                                     | \$0.00                                             |
| UNCOLLECTED LATE CHRGS                                   |       | \$0.00                   | MINIMUM PAYMENT                                                    | \$764.36                                           |
|                                                          |       |                          | SERVICE CHARGE FEES DUE                                            | \$0.00                                             |
|                                                          |       |                          | ESCROW BALANCE                                                     | \$123,456.99                                       |

Printed only if the loan has escrow.

## 115201 — Wizard Security

### **Purpose**

This feature provides log-in security for the AUTOBANK® Wizard desktop. Previously, the Wizard was run in an offline mode with no security provisions. Because of this enhancement, users will no longer be able to run the Wizard in an offline mode.

## Implementation Considerations

As a result of this enhancement, the user must be set up in the Security Desktop as a Wizard Supervisor and be connected to the Delivery database. This requires the following activities.

1. Using the AUTOBANK® Security Desktop, establish the user with the role of **Wizard Supervisor**.

For instructions on this process, refer to the *AUTOBANK*\* *User Security Desktop User Guide* provided with this release.

2. Prior to using the Wizard with Release 3.2.6, Oracle objects for OLE must be installed on the Wizard client.

The Wizard client's ORACLE configuration **must** include the Oracle Objects for OLE v.2.3.0.2.0. The objects are included in the ORACLE Client standard installation.

- If you do not have Oracle 8.05 installed, you should install
   <u>only</u> the Oracle objects for OLE not the complete Oracle
   installation.
- If you have Oracle 8.05 installed without the Oracle objects for OLE, use the **Oracle Installer** to install them.
- 3. The database group's grants directory must include the AB\_WIZARD\_GRANTS.sql grants script. The call to run the script must also be added to the appropriate run script.

### New Sign-On Procedures

After you launch the Wizard application and successfully connect to the Delivery database, the **Log On** screen displays.

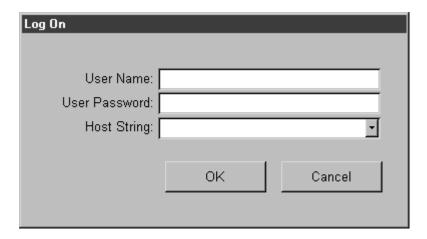

Complete this screen with the following information.

**NOTE** You may attempt access up to three times. After a third unsuccessful attempt, the Wizard shuts down.

### **User Name**

This field defaults to the Windows logon name. Enter your AUTOBANK® user name.

### **User Password**

Enter your AUTOBANK® user password.

### **Host String**

Initially, this field is blank. The first time you sign on, you must enter the appropriate database name. During each subsequent session, you may select a database name from the drop-down menu.

**Note**: Each time you enter a database name in this field, the system stores it in the WizDbName.txt file, which is located in the same directory as the Wizard application database.

### Chapter 6

## **Wizard Modifications**

| Wizard Modifications | 6-1 |
|----------------------|-----|
| TARs Resolved        | 6-1 |
| RFCs Resolved        | 6-1 |

### **Wizard Modifications**

This chapter provides a brief description of the changes that have been applied **only** to the AUTOBANK® Wizard application for Release 3.2.6.

### TARs Resolved

- 114895 Rates message indicating duplicated interest rate received in error
- 115062 Changed the three-digit bank number to a two-digit bank number
- 117731 Incorrect abeinit parameter in the WizBuild01ANNN.bat. Altered the WizBuild01ANN.bat file by changing the '-b' to NN and adding the '-s XXXX' options to the abeinit command line.
- 117740 The Wizard setup title bar displays incorrect version numbers. Changed the setup.exe to display the full release number.
- 117742 No migration option in the Custom installation of WizServer. Changed the setup.exe to include a separate migration component.
- 117748 Setup.exe of WizServer3.2.5 fails to install wizard server. Modified setup.exe to always replace the migration program (not just when the file date is greater).
- 117752 Problem in WizBuild01ANNN.bat file. Altered the 'rmdir' commands in the WizBuild01ANNN.bat file to execute only if the file exists.
- 118172 WizServerInstall An initial install does not build the WizFileIn directory. Added a note and an example to the wizbuild01ANN.bat file explaining the use of the '-c' abeinit option when installing to a path that does not exist.
- 119119 Migration can loop when canceling password message. Removed the code for an informational message that caused the looping from the migration program.

### **RFCs Resolved**

For information regarding these Wizard-related RFCs, refer to their respective feature write-ups found in Chapter 5.

- 111429 Funds Drawn on Uncollected Monies
- 115201 Wizard Security

NCR – CONFIDENTIAL, RESTRICTED, AND PROPRIETARY Use pursuant to company instructions

### Appendix A

## Y2K TARs

## Y2K Implications

For AUTOBANK  $^{\! \circ}$  Release 3.2.6, the following TARs have Y2K implications:

- 114634
- 116318

The AUTOBANK® Development Software Integration team has completed Y2K testing for all of these items.

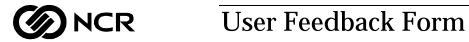

| Title: AUTOBAN                                                                                | ٧K®  | Rel  | ease | 3.2.  | 6 Doci | ument     |                                                  |
|-----------------------------------------------------------------------------------------------|------|------|------|-------|--------|-----------|--------------------------------------------------|
| Number:                                                                                       |      |      |      |       |        | Issue:    | Date: September, 1999                            |
|                                                                                               |      |      |      |       |        |           |                                                  |
| NCR welcomes your fimprove our informat                                                       |      |      |      |       | public | ation. Yo | our comments can be of great value in helping us |
| Circle the numbers be                                                                         | low  | that | best | rep   | resent | your op   | pinion of this publication.                      |
| Ease of use                                                                                   | 5    | 4    | 3    | 2     | 1      | 0         | 5 = Excellent                                    |
| Accuracy                                                                                      | 5    | 4    | 3    | 2     | 1      | 0         | 4 = Good<br>3 = Adequate                         |
| Clarity                                                                                       | 5    | 4    | 3    | 2     | 1      | 0         | 2 = Fair                                         |
| Completeness                                                                                  | 5    | 4    | 3    | 2     | 1      | 0         | 1 = Poor                                         |
| Organization                                                                                  | 5    | 4    | 3    | 2     | 1      | 0         | 0 = Not applicable                               |
| Appearance                                                                                    | 5    | 4    | 3    | 2     | 1      | 0         |                                                  |
| Examples                                                                                      | 5    | 4    | 3    | 2     | 1      | 0         |                                                  |
| Illustrations                                                                                 | 5    | 4    | 3    | 2     | 1      | 0         |                                                  |
| Job performance                                                                               | 5    | 4    | 3    | 2     | 1      | 0         |                                                  |
| Question resolution                                                                           | 5    | 4    | 3    | 2     | 1      | 0         |                                                  |
| Overall satisfaction                                                                          | 5    | 4    | 3    | 2     | 1      | 0         |                                                  |
|                                                                                               |      |      |      |       |        |           |                                                  |
| Indicate the ways you                                                                         | feel | we   | coul | d in  | prove  | this pu   | blication.                                       |
|                                                                                               |      |      |      |       | •      |           | Add more/better quick reference aids             |
| <ul><li>☐ Improve the table of contents</li><li>☐ Improve the overview/introduction</li></ul> |      |      |      | uctio | nn -   |           | Add more examples                                |
| •                                                                                             |      |      |      |       | Л      |           | Add more illustrations                           |
| <ul><li>Improve the organization</li><li>Improve the index</li></ul>                          |      |      |      |       |        |           | Add more step-by-step procedures                 |
| ☐ Make it less technical                                                                      |      |      |      |       |        |           | Add more troubleshooting information             |
| ☐ Make it more concise/brief                                                                  |      |      |      |       |        |           | Add more detail                                  |

| Write any additional cor<br>numbers where applicab | mments you may have below and on additional sheets, if necessable. | ary. Include page                     |
|----------------------------------------------------|--------------------------------------------------------------------|---------------------------------------|
|                                                    |                                                                    |                                       |
|                                                    |                                                                    |                                       |
|                                                    |                                                                    |                                       |
|                                                    |                                                                    |                                       |
|                                                    |                                                                    |                                       |
|                                                    |                                                                    |                                       |
|                                                    |                                                                    |                                       |
|                                                    | Fold                                                               |                                       |
| If we may contact you co                           | oncerning your comments, please fill in the information below.     |                                       |
| Name:                                              |                                                                    |                                       |
| _                                                  |                                                                    |                                       |
| A 1.1                                              |                                                                    |                                       |
| Phone:                                             | Fax:                                                               |                                       |
| Thank you for your eval<br>and drop in the mail.   | luation of this publication. Fold the form where indicated, tape ( | please do not staple),                |
|                                                    |                                                                    | F-8763 0695                           |
|                                                    | Fold                                                               |                                       |
| NCR                                                |                                                                    | NO POSTAGE NECESSARY IF MAILED IN THE |
|                                                    | USINESS REPLY MAIL<br>ST CLASS PERMIT NO. 3 DAYTON, OHIO           | UNITED STATES                         |
|                                                    | POSTAGE WILL BE PAID BY ADDRESSEE                                  |                                       |
| NCR CO                                             | DRPORATION                                                         |                                       |
| FSG CD                                             | OS INFORMATION PRODUCTS                                            |                                       |

FSG CDS INFORMATION PRODUCTS 1700 S. PATTERSON BLVD., EMD-4 DAYTON, OH 45479